UNIVERSIDADE DO ESTADO DO AMAZONAS **ESCOLA NORMAL SUPERIOR LICENCIATURA EM MATEMATICA**

**TATYANA DE OLIVEIRA GOMES**

**6**

**O USO DO** *SOFTWARE* **GEOGEBRA COMO FERRAMENTA PARA O ENSINO DA GEOMETRIA ESPACIAL NO 3º ANO DO ENSINO MÉDIO NA MODALIDADE NÃO PRESENCIAL**

> MANAUS, MAIO 2022

#### TATYANA DE OLIVEIRA GOMES

# **O USO DO** *SOFTWARE* **GEOGEBRA COMO FERRAMENTA PARA O ENSINO DA GEOMETRIA ESPACIAL NO 3º ANO DO ENSINO MÉDIO NA MODALIDADE NÃO PRESENCIAL**

Trabalho de Conclusão do Curso elaborado junto às disciplinas TCC I e TCC II do Curso de Licenciatura em Matemática da Universidade do Estado do Amazonas para a obtenção do grau de licenciado em Matemática.

Orientador: Professor Dr. Jorge de Menezes Rodrigues

MANAUS, MAIO 2022

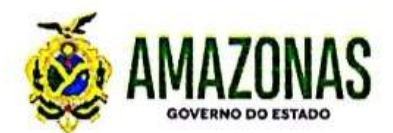

### TERMO DE APROVAÇÃO DE TRABALHO DE CONCLUSÃO DO CURSO

Ata de Defesa do Trabalho de Conclusão de Curso em Licenciatura em Matemática da Escola Normal Superior-UEA de TATYANA DE OLIVEIRA GOMES.

Aos 17 dias do mês de maio de 2022, às 18:40 horas, na sala llsa Honório na presença da Banca Examinadora composta pelos professores: Dr. Jorge de Menezes Rodrigues, Ma. Juciene Teixeira de Souza e Me. Cláudio Barros Vitor, a aluna TATYANA DE OLIVEIRA GOMES apresentou o Trabalho de Conclusão do Curso intitulado: "O USO DO SOFTWARE GEOGEBRA **COMO FERRAMENTA PARA O ENSINO DA GEOMETRIA ESPACIAL NO 3°** ANO DO ENSINO MÉDIO NA MODALIDADE NÃO PRESENCIAL" como requisito curricular do Curso de Licenciatura em Matemática. A Banca Examinadora deliberou e decidiu pela RPROVACAO do referido trabalho, com o conceito  $\frac{1}{2}$  divulgando o resultado a aluna e demais presentes.

Merces Avaliado Avaliador 2

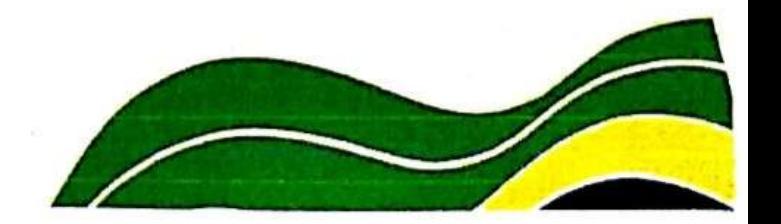

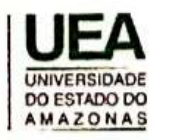

**Escola Normal Superior** Av. Djalma Batista, Nº 2470, Chapada Cep: 69050-010 / Manaus-AM www.uea.edu.br I

## **DEDICATÓRIA**

Dedico este trabalho ao meu avô, Mário Alberto, minha grande referência e inspiração. À minha mãe, Fabiana, por todo incentivo, apoio e dedicação que sempre teve comigo.

#### **AGRADECIMENTOS**

Agradeço primeiramente a Deus, por permitir a conclusão de mais uma etapa de aprendizagem, me dando força e coragem para superar todos os desafios. À minha família e amigos, que nos momentos difíceis sempre me incentivaram a acreditar e a não desistir. Ao meu orientador, Professor Dr. Jorge de Menezes Rodrigues, pelos ensinamentos, compreensão e responsabilidade que sempre apresentou nas orientações realizadas durante o desenvolvimento dessa pesquisa. Aos alunos da turma do 3º ano do Ensino Médio que participaram deste trabalho, pela contribuição das valiosas informações que serviram de instrumento para esta pesquisa.

## **LISTA DE FIGURAS**

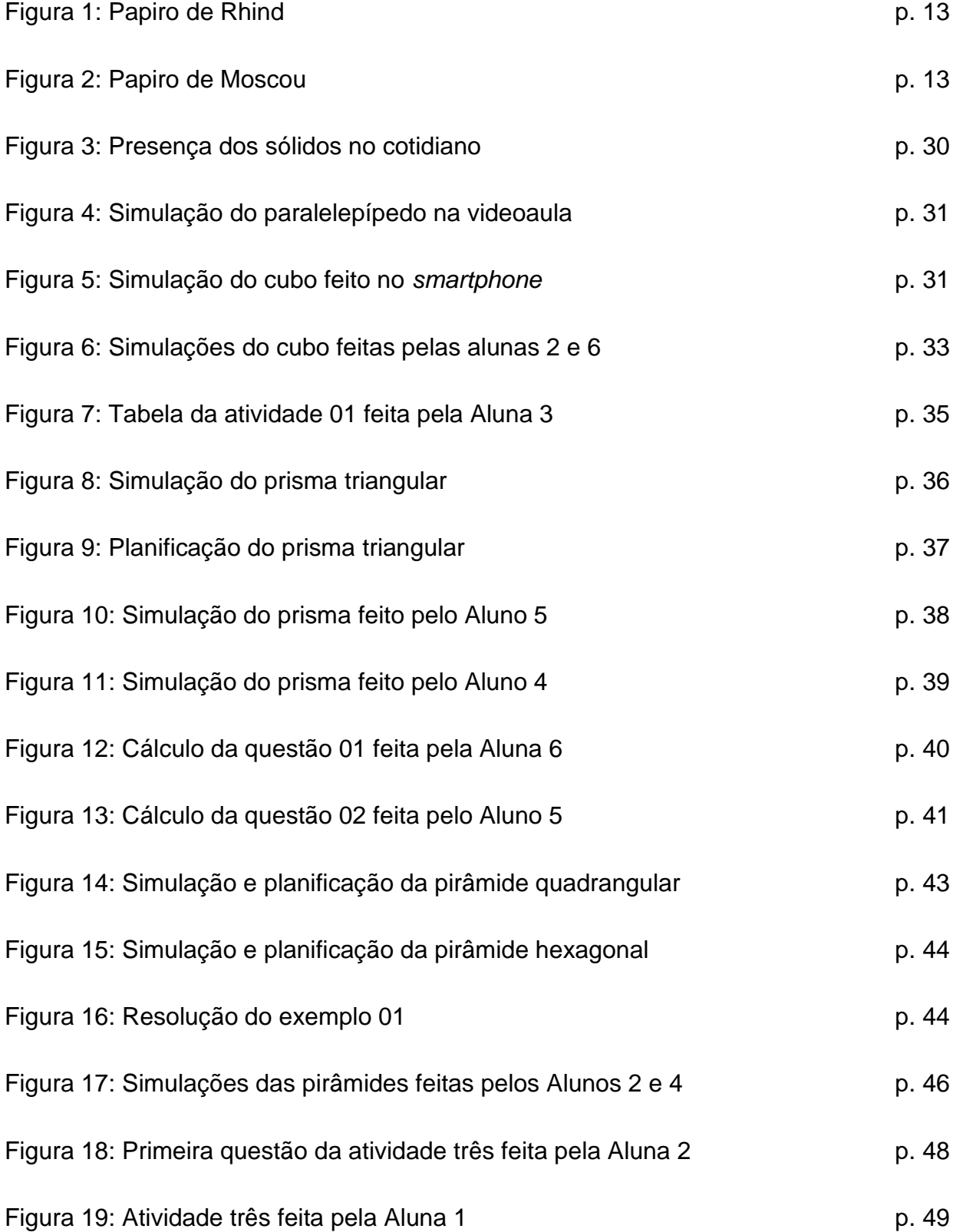

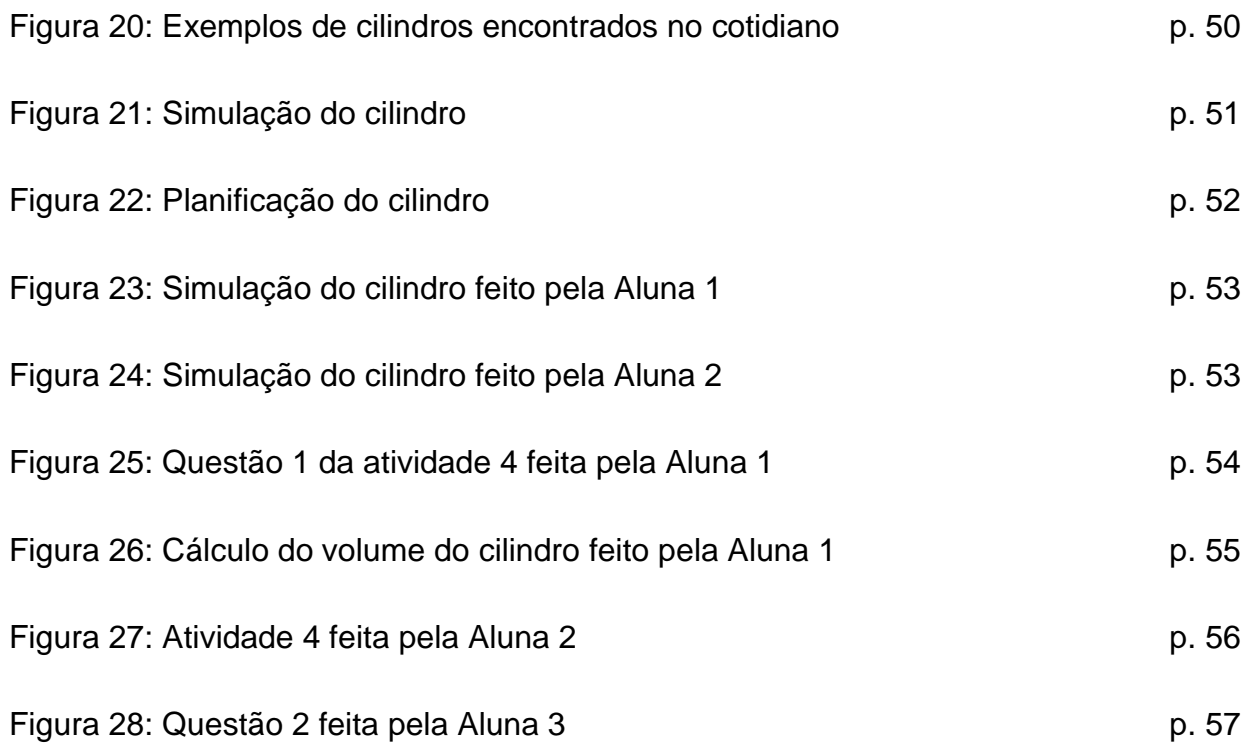

#### **RESUMO**

Em virtude da suspensão das aulas presenciais ocasionada pelo surgimento do novo coronavírus, as escolas tiveram que se adaptar à modalidade do ensino remoto. Diante desse cenário, salientamos que o uso de recursos tecnológicos, como os *softwares* educativos, é uma ferramenta eficaz nos processos de ensino e aprendizagem, uma vez que promovem a visualização dos componentes matemáticos, tornando as aulas mais prazerosas. Nessa perspectiva, o presente trabalho teve como objetivo analisar as contribuições do *software* GeoGebra para o ensino de geometria espacial no Ensino Médio na modalidade não presencial, proporcionando aos alunos uma aprendizagem significativa e dinâmica, através da simulação, manipulação e visualização de alguns sólidos geométricos. Essa pesquisa foi desenvolvida sob a perspectiva da abordagem qualitativa, a partir de uma sequência didática aplicada aos estudantes do 3° ano do Ensino Médio de uma escola estadual de Manaus. A regência ocorreu de forma remota, por meio de videoaulas publicadas no *YouTube* e teve como instrumento de coleta de dados dois questionários diagnósticos (inicial e final), elaborados no *Google Forms*, e quatro atividades avaliativas realizadas após cada aula, sendo todos disponibilizados no grupo de *WhatsApp* da turma. Quanto ao procedimento para análise dos dados, utilizou-se a Análise de Conteúdo. Dessa forma, o estudo revelou que o uso do *software* GeoGebra além de facilitar o aprendizado, contribui para o avanço do pensamento geométrico dos discentes, em relação aos conceitos estudados.

**Palavras-Chave**: Ensino Remoto. GeoGebra. Geometria Espacial. Aprendizagem Significativa. Visualização.

## **SUMÁRIO**

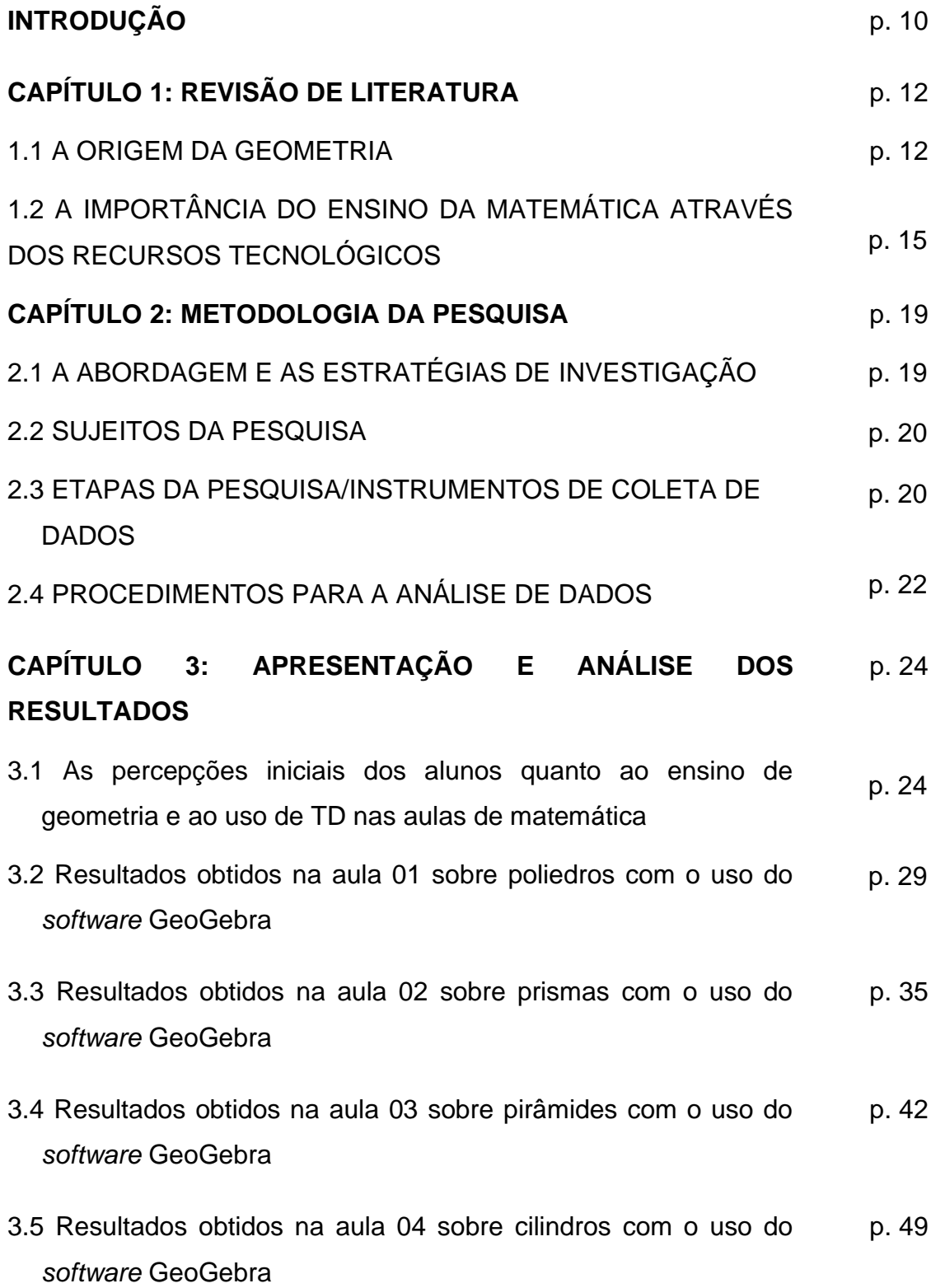

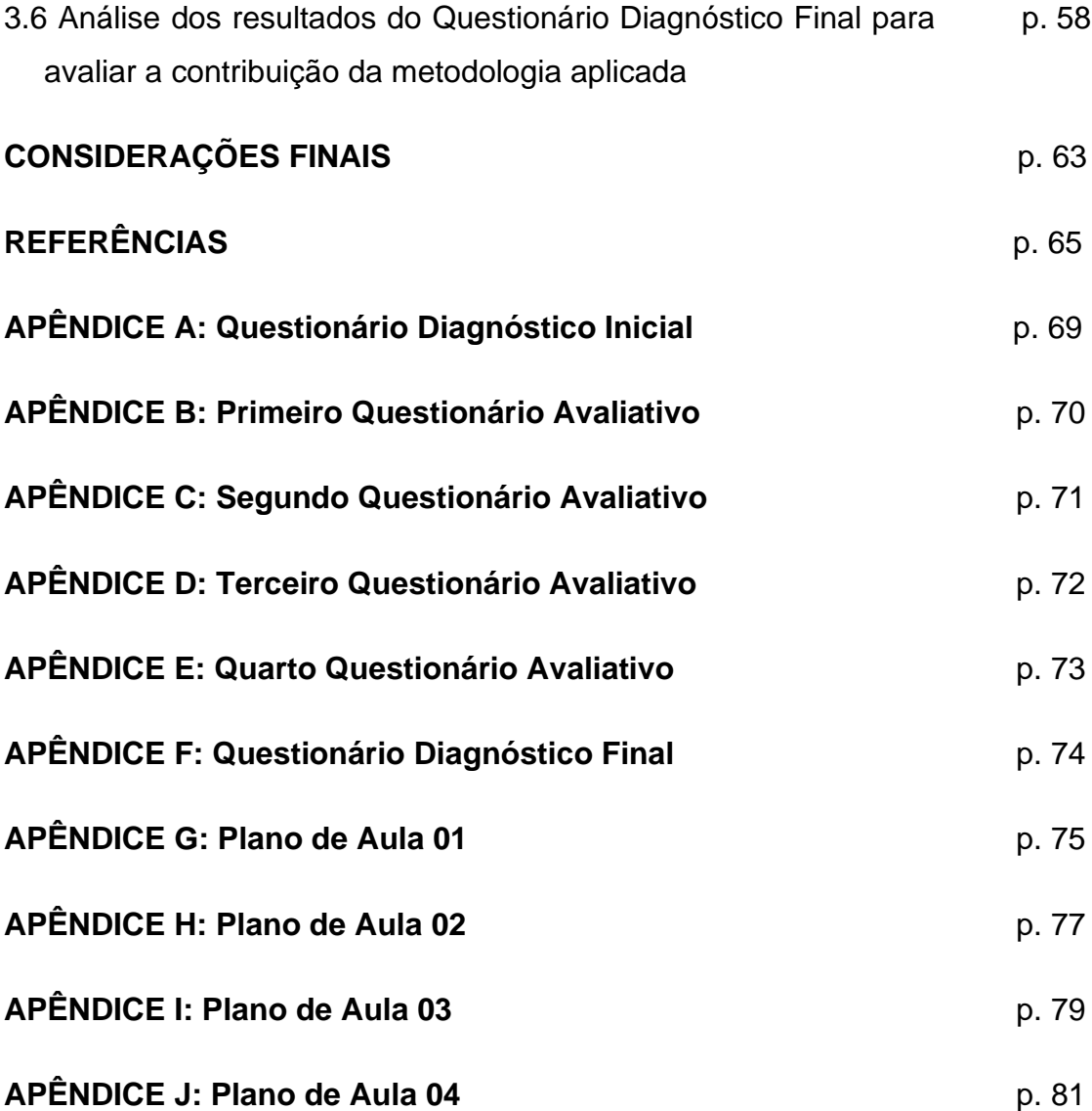

## **INTRODUÇÃO**

Ensinar Matemática é desafiador, principalmente no cenário de aulas remotas, em que os professores tiveram que utilizar diferentes ferramentas a fim de promover um ensino de qualidade aos alunos. Dessa maneira, o uso de recursos tecnológicos na educação, como *softwares* e recursos áudios-visuais vem ganhando destaque. Nesse sentido, este trabalho apresenta como temática o ensino da geometria espacial com auxílio do *software* GeoGebra no terceiro ano do Ensino Médio na modalidade não presencial.

É importante ressaltar que grande parte dos estudantes possuem dificuldades para compreender tal conteúdo, visto que essa matéria exige uma visão do objeto no espaço, o que é difícil observando apenas construções no quadro ou no papel. Dessa forma, é essencial a criação de aulas dinâmicas que facilitem o entendimento dos alunos pelos assuntos ministrados.

À vista disso, elaboramos o seguinte problema científico: Quais as contribuições do *software* GeoGebra para o ensino da geometria espacial para o 3º ano do Ensino Médio na modalidade do ensino remoto?

A escolha do tema justifica-se pela falta de metodologias eficazes no ensino da geometria espacial, que pode ocorrer devido à ausência de conhecimento dos professores sobre como utilizar os recursos digitais, ou até mesmo devido à infraestrutura da escola, que às vezes não oferece as condições necessárias para o desenvolvimento das atividades.

Nessa perspectiva, optou-se pelo uso do GeoGebra, por se tratar de um *software* de geometria dinâmica que possibilita o movimento de objetos 3D pelos alunos, podendo visualizá-los de vários ângulos e tamanhos, auxiliando assim, na exploração de conceitos e propriedades da geometria espacial.

Desse modo, a modalidade não presencial abre um leque de possibilidades de atividades e exercícios, através da inclusão de metodologias ativas associadas a *softwares* educacionais que desenvolvem a autonomia do estudante, tornando-o agente ativo na busca do saber. Além disso, tornam o aprendizado mais divertido e interessante, melhorando o desempenho e aumentando o engajamento dos discentes nas aulas.

10

Diante disso, o presente trabalho tem como objetivo geral analisar as contribuições do *software* GeoGebra como ferramenta pedagógica para o ensino da geometria espacial, auxiliando na simulação, visualização e compreensão de conceitos geométricos na modalidade não presencial.

Os objetivos específicos são: utilizar as ferramentas do *software* GeoGebra na abordagem de conceitos da geometria espacial; fazer simulações de sólidos geométricos com o auxílio do GeoGebra; verificar as aplicações práticas do *software* no ensino da Geometria Espacial para os alunos do 3º ano do Ensino Médio; e observar as dificuldades encontradas pelos alunos quanto ao uso do aplicativo com relação aos conceitos geométricos abordados nas atividades.

A pesquisa é composta por três capítulos. O capítulo um é destinado ao referencial teórico e está organizado em duas seções: A origem da Geometria; e A Importância do Ensino da Matemática Através dos Recursos Tecnológicos.

No capítulo dois é apresentado os aspectos metodológicos da pesquisa. Desenvolvemos uma pesquisa de cunho qualitativo e para delinear a pesquisa elaboramos uma sequência de videoaulas para a aplicação dos questionários e atividades com o uso do *software*. Além disso, descrevemos os instrumentos de coleta de dados, procedimentos para análise dos dados e os sujeitos da pesquisa, que foram seis alunos de uma turma do 3° ano do Ensino Médio de uma escola estadual de Manaus.

No capítulo três realizamos a apresentação e discussão dos resultados. A análise de dados está organizada da seguinte forma: As percepções iniciais dos alunos quanto ao ensino de geometria e ao uso de TDs <sup>1</sup> nas aulas de matemática; Resultados obtidos durante as quatro aulas com o uso do *Software* GeoGebra e Análise dos resultados do Questionário Diagnóstico Final.

<sup>1</sup> Tecnologias Digitais

#### **CAPÍTULO 1**

### **REVISÃO DE LITERATURA**

#### **1.1 A ORIGEM DA GEOMETRIA**

A origem da geometria é incerta, estima-se que ela surgiu a partir das necessidades do homem em compreender o ambiente em que vivia. Segundo Boyer e Merzabach (2012), a geometria foi utilizada pelas primeiras civilizações, através de práticas do cotidiano relacionadas ao plantio, construções e medições de terra, sendo usada para cálculo de áreas, superfícies e volumes.

De acordo com Braz (2009), todos os anos o rio Nilo extravasava as margens e inundava o seu delta, fazendo desaparecer os marcos fixados entre as propriedades de terra. Diante deste cenário, sem os marcos fronteiriços e sem as demarcações de plantações, começaram alguns conflitos entre indivíduos e comunidades, os agricultores não tinham como saber qual era a sua propriedade, tanto para o cultivo, quanto para o pagamento de impostos aos governantes. Para resolver este problema, os faraós passaram a nomear funcionários, os agrimensores, que foram encarregados de medir as terras e fixar os limites das propriedades.

A partir desse momento, com as divisões dos terrenos em triângulos e retângulos para a medição das áreas, podemos perceber o surgimento das primeiras noções de figuras geométricas simples.

Conforme Eves (1997), outros conceitos geométricos, como noções de paralelismo e perpendicularismo, surgiram por meio da observação de construções de muros e moradias, as noções de círculos e simetria surgiram por meio das observações do contorno do sol e de flores.

Os conhecimentos geométricos dos antigos egípcios provêm de dois textos escritos em papiro, o papiro de Rhind que data aproximadamente 1650 a.C., contém 87 problemas matemáticos que envolvem Sistemas de Numeração, Álgebra e Geometria, com destaque para os cálculos do volume do cilindro e do paralelepípedo e possui 32 cm de largura e 513 cm de comprimento. O papiro Rhind recebe este nome em homenagem ao seu antigo dono, o antiquário escocês, Alexander Henry Rhind, é também conhecido como

Papiro de Ahmes, escriba que o redigiu. Atualmente o papiro de Rhind encontra-se no Museu Britânico (BARASUOL, 2006).

 $1.143.5 114111$ 

Figura 1: Papiro de Rhind

Fonte: Chaves (2013)

O outro é o papiro Moscou, encontrado por volta de 1850 a.C., nele encontramos um texto matemático que contém 25 problemas, sendo a maioria sobre situações do cotidiano. Ainda segundo Barasuol (2006), o papiro de Moscou foi comprado no Egito em 1893 pelo egiptólogo Vladimir Golenishchev, por isso, ficou conhecido também como papiro de Golenishchev.

A Figura seguir mostra a reprodução do problema 14 do papiro de Moscou, o volume de um tronco de pirâmide quadrada.

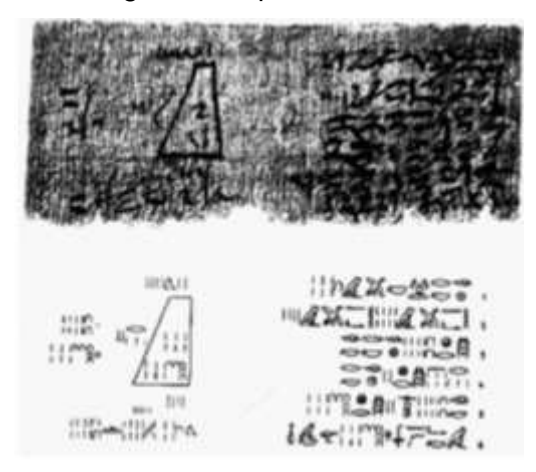

Figura 2: Papiro de Moscou

Fonte: Boyer (2012)

Diante dos papiros encontrados, podemos afirmar que os egípcios fizeram importantes realizações referentes ao cálculo de volumes, o que mostra que já usavam noções de Geometria Espacial. Para muitos historiadores, o feito mais memorável da geometria métrica egípcia é a regra correta para o cálculo do volume de um tronco de pirâmide de base quadrada, encontrada no papiro Moscou.

A Geometria egípcia era baseada em experiências e regras, o que era inadmissível para os Gregos, para eles, os fatos geométricos deveriam ser estabelecidos, sendo necessário provar os resultados por meio da dedução e da razão. Desse modo, foi com Tales de Mileto (640 a.C. e 564 a.C.) que a geometria empírica dos egípcios e babilônios começou a se transformar em geometria demonstrativa.

Umas das contribuições de Tales para o ensino da Geometria é usada até hoje nas escolas, trata-se da semelhança de triângulos. Conforme Mlodinow (2005), durante uma das suas viagens para o Egito, Tales buscou explicações teóricas de como os egípcios construíram as pirâmides, sem ao menos saber como medir sua altura, assim, ele calculou a altura de uma das pirâmides, através da razão entre a sombra da altura e um de seus lados e a razão de sua própria altura e sua própria sombra.

Outro matemático que podemos destacar por suas significativas contribuições para as descobertas matemáticas foi Euclides. São poucas as informações de sua vida, não se sabe nem mesmo a data que nasceu ou morreu. Para Garbi (2006), é possível que tenha estudado na Academia de Platão, por conta da semelhança entre a visão platônica do conhecimento e a visão de Euclides, e pelo desinteresse em aplicações práticas.

Euclides escreveu treze volumes em sua obra principal, intitulada Os Elementos, nela ele compreendeu temas como Geometria Plana e Espacial, Teoria dos Números e Álgebra. Sendo considerada uma das maiores obras já publicada na da história da matemática.

> Os Elementos, de Euclides, o mais antigo livro de matemática ainda em vigor nos dias de hoje, uma obra que somente perde para a Bíblia em número de edições e, para muitos, o mais influente livro matemático de todos os tempos (GARBI, 2006, p.49).

Verifica-se que ao longo da história, a Geometria sempre esteve presente nas ações humanas, facilitando a vida do homem. Ela foi, e continua sendo, um elemento fundamental para a construção da cidadania, pois a sociedade se utiliza, cada vez mais, de conhecimentos científicos e tecnológicos para compreender melhor o mundo que nos rodeia.

## **1.2 A IMPORTÂNCIA DO ENSINO DA MATEMÁTICA ATRAVÉS DOS RECURSOS TECNOLÓGICOS**

A suspensão das aulas presenciais nas escolas foi uma das diversas medidas para conter o avanço da pandemia do Covid-19, diante disso, os educadores tiveram que repensar sua forma de ministrar aulas e a alternativa mais viável foi através do Ensino Remoto Emergencial (ERE), com aulas *online*.

Desse modo, o uso das plataformas digitais, como o *Google Meet* e *Google Classroom*, foi essencial para o processo de comunicação entre os professores e alunos. Segundo Fonseca e Vaz (2020), essas plataformas propiciaram o desenvolvimento de um ensino mais colaborativo e efetivo.

Nessa perspectiva, este tipo de mudança exige metodologias de ensino mais diversificadas, tendo em vista as limitações e novas possibilidades oferecidas pela sala de aula virtual. Dito isto, para que as atividades sejam realizadas com qualidade é necessário que os professores abordem os conteúdos de forma contextualizada, explorando a dimensão educativa, pedagógica e científica, buscando recursos que mobilizem os alunos a aprender em caráter colaborativo (Oliveira, Corrêa e Morés, 2020).

Em grande parte do ensino básico os níveis de aprendizagem significativa são baixos, especialmente em relação à aprendizagem matemática, em que a didática é baseada na metodologia tradicional. Diante disso, há uma necessidade de modificação no repertório profissional da educação matemática. De acordo com os PCNs:

> [...] a prática mais frequente no ensino de Matemática era aquela em que o professor apresentava o conteúdo oralmente, partindo de definições, exemplos, demonstração de propriedades, seguidos de exercícios de aprendizagem, fixação e aplicação, e pressupunha que o aluno aprendia pela reprodução. Considerava-se que uma

> > 15

reprodução correta era evidência de que ocorrera a aprendizagem. Essa prática de ensino mostrou-se ineficaz, pois a reprodução correta poderia ser apenas uma simples indicação de que o aluno aprendeu a reproduzir, mas não apreendeu o conteúdo. (PCN, 1997, p. 30)

A proposta construcionista descrita por Seymour Papert (1986), propõe que o professor deixe de ser o centro do processo de ensino e aprendizagem e o aluno passe a ser protagonista de sua própria aprendizagem, sendo estimulado pelo docente a construir seu próprio conhecimento ao desenvolver as atividades propostas.

Vale ressaltar que os alunos fazem parte de uma geração tecnológica, com meios e linguagens digitais, portanto, cabe ao professor buscar ferramentas que explorem suas habilidades e facilitem o processo de desenvolvimento intelectual do aluno.

Neste contexto, o uso das tecnologias digitais torna o ensino da matemática uma experiência significativa, com aulas interativas que promovem o uso da imaginação, da comunicação por meio de mensagens, documentos, vídeos e *softwares*, despertando assim, o interesse, curiosidade e entusiasmo dos estudantes.

> [...] o uso das TDICs<sup>2</sup> pode vir a contribuir para a constituição de uma educação mais adequada a sociedade atual das seguintes maneiras: colaborando com a aprendizagem de diversos conteúdos; possibilitando a criação de espaços de integração e comunicação; permitindo novas formas de expressão criativa, de realização de projetos e reflexões críticas, sendo um instrumento importante para a resolução de problemas. (SANTOS; NEVES; TOGURA, 2016, p.2).

Dessa forma, podemos dizer que a tecnologia desperta, na maior parte dos alunos, uma motivação, proporcionando ao educador resgatar o estudante que não compreende com tanta facilidade determinado assunto através do método de ensino tradicional.

Diante disso, destacamos os *softwares* educativos como um dos recursos que estão cada vez mais presentes nas aulas de matemática, pois propiciam atividades dinâmicas que auxiliam na visualização e compreensão dos conteúdos através de representações simbólicas e de linguagem gráfica, assumindo uma abordagem com problemas diversificados.

<sup>2</sup> Tecnologias Digitais de Informação e Comunicação.

O uso deste instrumento permite que os alunos assumam uma postura investigativa e exploratória, com maior envolvimento nas aulas, contribuindo para a construção de uma nova interpretação para a matemática. Segundo os PCNs (1998), os *softwares* podem ser utilizados para desenvolver a independência dos alunos, gerando a possibilidade de pensar, refletir e criar soluções.

Para entender efetivamente os conceitos de Geometria espacial, o aluno deve exercitar a visualização dos sólidos em três dimensões. Entre as alternativas, está o uso de figuras geométricas elaboradas em *softwares* como o GeoGebra, que concede ao aluno manipular virtualmente os sólidos, tendo uma visão deles no espaço, realizando simulações e planificações.

O GeoGebra é um *software* livre, ou seja, os usuários possuem a liberdade de executar, copiar, distribuir e estudar. Trata-se de uma plataforma gratuita e com aplicação em todos os níveis de ensino.

De acordo com Morais (2012), o *software* GeoGebra promove um ensino dinâmico e interativo sobre a Álgebra e Geometria, colaborando para o desenvolvimento de atividades que favoreçam a investigação, interação e testagem, uma vez que o aluno interage com o *software*.

Desse modo, podemos dizer que o uso desse recurso tecnológico oferece uma aprendizagem significativa dos conteúdos matemáticos, através da exploração, validação e verificação das propriedades e elementos dos sólidos, gerando entusiasmo e empolgação por parte dos estudantes.

Segundo Santos; Silva; Moura (2016) o GeoGebra permite que o professor crie debates em torno da figura construída, tornando a aula mais enriquecedora.

Diante do cenário de aulas remotas e híbridas, as tecnologias digitais têm sido fundamentais para o ensino, sendo um desafio para os docentes que tiveram que repensar suas estratégias de ensino e superar suas dificuldades ao seguir o modelo de ERE. Para Santos:

> As tecnologias digitais devem ser encaradas como ferramentas facilitadoras no processo do ensino, sendo o seu uso um desafio para a maioria dos professores, pois não basta apenas saber manusear, mas dar uma finalidade a prática docente de forma a envolver o aluno nesse processo. Esse é um momento de adaptação para lidarmos com os desafios, devendo o professor começar a introduzir as

tecnologias digitais em sua prática e principalmente, a se sentir seguro com o seu uso, pois certamente a educação e o mundo póspandemia não serão mais os mesmos. (SANTOS et al. 2020, p. 3)

Nesta perspectiva, podemos dizer que o GeoGebra é um recurso potencial considerável ao ensino da Geometria Espacial, pois uma de suas inúmeras vantagens é a possibilidade de visualização, representação e movimentação dos sólidos, permitindo que, mesmo à distância, o estudante desenvolva um olhar crítico aos conceitos matemáticos.

#### **CAPÍTULO 2**

#### **METODOLOGIA DA PESQUISA**

#### 2.1 A ABORDAGEM E AS ESTRATÉGIAS DE INVESTIGAÇÃO

Para a elaboração deste estudo realizou-se uma pesquisa qualitativa, visando compreender como o uso do *software* GeoGebra pode contribuir de forma satisfatória no ensino de geometria espacial.

Guerra (2014), entende que, ao contrário dos objetos, o ser humano não é passivo, pois ele interage, interpreta e constrói sentidos no mundo em que vive. Por esse motivo, há uma necessidade que seu estudo tenha uma metodologia que leve em conta essas diferenças, neste caso, com o método qualitativo.

Este modelo de pesquisa estabelece uma relação entre o mundo real e o sujeito. Portanto, não requer o uso de representação numérica, métodos e técnicas estatísticas. Tendo como finalidade verificar, analisar e descrever seus dados indutivamente.

Ainda segundo Guerra (2014), o método qualitativo, tem por objetivo aprofundar-se no conhecimento dos fenômenos em seu ambiente social de estudo, interpretando-os segundo a perspectiva dos próprios sujeitos que participam da situação.

Desse modo, a opção por essa abordagem se justifica pelo fato de que este tipo de pesquisa contém dados descritivos, sendo repleto de detalhes sobre situações, acontecimentos, sujeitos, etc. Permitindo assim, que o pesquisador analise através de uma comunicação colaborativa como o problema se manifesta nas interações cotidianas.

A estratégia de investigação usada foi a pesquisa exploratória, haja vista que este tipo de pesquisa é bastante utilizada em estudos cujo o tema foi pouco explorado, como neste caso, com o uso do *software* GeoGebra em aulas remotas. Esta estratégia de investigação tem como finalidade validar instrumentos e proporcionar maior familiaridade com o problema, tornando-o mais explícito (GIL, 2002).

Dessa forma, buscamos nos aprofundar neste estudo com mais compreensão, explorando instrumentos adequados ao cenário e aos sujeitos da investigação, visando alcançar assim os objetivos propostos.

Como procedimento técnico foi utilizado a pesquisa-ação, com o intuito de identificar problemas relevantes dentro da situação investigada.

Thiollent define a pesquisa-ação como:

[...] um tipo de pesquisa social com base empírica que é concebida e realizada em estreita associação com a ação ou com resolução de um problema coletivo e no qual os pesquisadores e os participantes representativos da situação ou do problema estão envolvidos de modo cooperativo ou participativo. (Thiollent, 1985, p. 14).

Desse modo, este tipo de pesquisa possibilita a relação entre as teorias e as práticas, favorecendo um planejamento flexível, com o objetivo de investigar os fenômenos em seu contexto natural e proporcionar ao pesquisador se inserir na realidade que estuda.

#### 2.2 SUJEITOS DA PESQUISA

Os sujeitos da pesquisa foram 6 alunos da turma 07 do 3º Ano do Ensino Médio do turno vespertino, com faixa etária entre 16 e 17 anos de uma escola estadual localizada no bairro São José 2 da cidade de Manaus.

As atividades foram desenvolvidas entre os meses de outubro e novembro de 2021, durante a disciplina de Estágio Supervisionado III, sendo disponibilizada uma videoaula por semana acompanhada de exercícios com o uso do GeoGebra. Neste período, os estudantes puderam manusear o aplicativo, fazendo simulações de sólidos e verificando suas propriedades.

#### 2.3 ETAPAS DA PESQUISA/INSTRUMENTOS DE COLETA DE DADOS

O distanciamento social durante a pandemia deixou evidente a necessidade de refletir sobre as futuras práticas pedagógicas. Dessa forma, as escolas tiveram que se adaptar ao ensino remoto, que por meio da tecnologia assume um papel essencial para a implementação de metodologias ativas na educação, ampliando as experiências de aprendizagem e o acesso à

informação, conectando pessoas, facilitando a interação e aproximando distâncias, uma vez que a educação não deve se restringir apenas ao tempo e espaço, mas ocorrer de maneira contínua, seja dentro ou fora da escola.

Desse modo, a pesquisa ocorreu de forma remota, por meio de links das videoaulas publicadas no *YouTube* e disponibilizadas aos discentes no grupo do *WhatsApp*. Inicialmente foi feita a aplicação do Questionário Diagnóstico Inicial aos alunos. Na sequência, foram elaborados quatro planos de aula, compreendendo conceitos e propriedades dos seguintes sólidos geométricos: cubo, prisma, pirâmide e cilindro. Posteriormente, foram gravadas e disponibilizadas aos mesmos, as videoaulas baseadas nos planos de aula aprovados, sendo acompanhadas de quatro Questionários Avaliativos referente ao conteúdo ministrado. Por fim, foi aplicado o Questionário Diagnóstico Final aos discentes.

Foi utilizado como instrumento de investigação para a elaboração dos questionários inicial e final, o *Google Forms*, uma plataforma gratuita que auxilia na criação de formulários *online*. Essa ferramenta mostrou-se muito eficiente durante o cenário pandêmico, especialmente para a educação, pois possibilita ao docente explorar inúmeras habilidades e competências referentes à informação, criando atividades dinâmicas podendo, inclusive, trabalhar com a sala de aula invertida.

No primeiro momento, em outubro de 2021, aplicamos o Questionário Diagnóstico Inicial (Apêndice A) de forma individual no *WhatsApp* dos discentes, a fim de investigar o nível de conhecimento dos mesmos sobre a Geometria Espacial e o *software* GeoGebra. De acordo com Marconi & Lakatos (2002), o questionário é uma técnica de coleta de dados formado por um conjunto ordenado de perguntas, que devem ser respondidas por escrito pelo próprio pesquisado e sem a presença do entrevistador.

Em vista disso, o questionário teve o objetivo de verificar se os alunos possuíam dificuldades na compreensão de conceitos geométricos; se o uso de "novas tecnologias" pode auxiliar no aprendizado de tais conteúdos; se alguma vez já utilizaram recursos tecnológicos durante as aulas de Matemática e se os discentes conheciam o *software* GeoGebra.

Para a segunda etapa, disponibilizamos entre os meses de outubro e novembro de 2021, os quatro Questionários Avaliativos (Apêndices B, C, D, E), desenvolvidos após as videoaulas, com o intuito de analisar o grau de compreensão dos discentes com relação aos conteúdos abordados, identificar as características dos sólidos geométricos a partir da sua simulação e manipulação no GeoGebra, verificando como eles responderam as questões sobre o referido tema.

Por fim, a terceira etapa foi a aplicação do Questionário Diagnóstico Final (Apêndice F) aos alunos em novembro de 2021, e teve como objetivo verificar a opinião dos mesmos quanto ao uso do *software* GeoGebra nas aulas de Geometria Espacial, se acharam interessante o uso de recursos tecnológicos nas aulas de matemática, se o aplicativo facilitou na aprendizagem sobre sólidos geométricos e se gostariam de aprender sobre outros conteúdos matemáticos utilizando *software*.

#### 2.4 PROCEDIMENTOS PARA A ANÁLISE DE DADOS

A análise de dados ocorreu através da Análise de Conteúdo, que de acordo com Bardin (2016), é a junção de técnicas de análise das comunicações que utiliza processos ordenados e objetivos de descrição do conteúdo das mensagens. Trata-se de um conjunto de métodos que podem ser utilizados para analisar e interpretar os dados.

Para que a análise do conteúdo tenha sucesso, Bardin (2016) orienta que o pesquisador faça frequentes leituras de todos os registros, com o propósito de apresentar as informações centrais contidas neles, para propiciar o entendimento acerca do objeto de estudo. Ainda segundo a autora, esse procedimento estrutura-se em três fases: a pré-análise; a exploração do material e o tratamento dos resultados e, a inferência e a interpretação.

Na primeira fase, pré-análise, ocorre o primeiro contato do pesquisador com o material. Inicialmente envolve a organização e escolha dos documentos que serão analisados para que se torne útil à pesquisa, sistematizando as informações. A segunda fase, exploração do material, consiste na codificação do material e na definição de categorias de análise, considerando-se os recortes dos textos em unidades de registros e a classificação das informações em categorias. A última fase diz respeito ao tratamento dos resultados, inferência e interpretação, a fim de colher e analisar as informações contidas em todo o material, de maneira reflexiva e crítica.

Dessa forma, a pesquisa foi realizada a partir das informações produzidas pelos Questionários Diagnósticos (inicial e final) e pelos quatro Questionários Avaliativos, desenvolvidos após cada aula, fazendo-se a transcrição dos dados qualitativos levantados e a avaliação dos dados primários coletados.

Considerando que o objetivo geral dessa pesquisa consiste em analisar as contribuições do *software* GeoGebra, para os processos de ensino e de aprendizagem de conteúdos de geometria espacial no Ensino Médio, estabelecemos as seguintes categorias para proceder a análise qualitativa dos dados: As percepções iniciais dos alunos quanto ao ensino de geometria e ao uso de TD nas aulas de matemática; Resultados obtidos durante as quatro aulas com o uso do *software* GeoGebra e Análise dos resultados do Questionário Diagnóstico Final. Assim, por meio dessas categorias, pretendese verificar se os objetivos propostos foram alcançados.

No próximo capítulo apresentaremos a forma como os dados foram organizados, bem como a descrição detalhada das atividades propostas, seguidas da análise dos resultados a fim de validar a pesquisa.

#### **CAPITULO 3**

#### **APRESENTAÇÃO E ANÁLISE DOS RESULTADOS**

Nesse capítulo, realizamos a análise dos questionários diagnósticos (inicial e final), ambos disponibilizados por meio de links no *Google Forms,* e das quatro atividades desenvolvidas durante a realização da pesquisa acerca da geometria espacial com os alunos do 3º ano do Ensino Médio. Buscando um detalhamento deste capítulo, o dividimos em seis categorias. Inicialmente, foi aplicado o Questionário Diagnóstico Inicial aos estudantes de forma individual no *WhatsApp*. Na sequência, foram gravadas quatro videoaulas publicadas no *YouTube* e disponibilizadas uma por semana através de link no grupo de *WhatsApp* da turma, sendo acompanhadas também de atividades com o uso do *software* GeoGebra. Por fim, foi aplicado o Questionário Diagnóstico Final aos discentes.

## **3.1 As percepções iniciais dos alunos quanto ao ensino de geometria e ao uso de TD nas aulas de matemática**

Nessa categoria foram analisados os registros obtidos no Questionário Diagnóstico Inicial (Apêndice A), respondido pelos participantes da pesquisa durante o primeiro contato com os alunos via *WhatsApp*. Esse questionário foi elaborado com oito questões abertas e aplicado de forma individual, visando identificar recordações que os estudantes traziam consigo acerca de geometria espacial e suas experiências com o uso de Tecnologias Digitais (TDs) nas aulas de matemática.

O objetivo da primeira questão era identificar se os alunos sabiam definir com suas palavras o que são poliedros. Durante a análise, observamos que algumas respostas estavam incompletas e se repetiam, provavelmente por terem sido retiradas de sites da internet, como podemos verificar nas seguintes afirmações:

> Os poliedros são sólidos geométricos são definidos no espaço tridimensional cuja as faces são planas (Aluno 4)

> Os poliedros são sólidos geométricos, definidos no espaço tridimensional, cujas faces são planas (Aluna 3)

É uma reunião de número finito de polígonos chamado de fases (Aluna 2)

São sólidos geométricos com dimensões como : base , vértice e etc (Aluno 5)

Eu acho que sao todas as figuras geométricas, possuem critérios de classificação definidos por suas características mais importantes (Aluna 6)

Com base nessas respostas, ficou evidente que a maioria dos alunos não soube definir com propriedade o que são poliedros. Com relação à segunda questão, notamos ainda que alguns estudantes até tinham uma noção do que são sólidos geométricos, mas não conseguiram expor suas ideias de forma clara e precisa. Dentre as respostas, destacamos:

> Os sólidos geométricos são figuras definidas no espaço tridimensional. Isso significa que é possível obter comprimento, largura e profundidade (Aluno 4)

> sólidos geométricos são figuras definidas no espaço tridimensional. Isso significa que é possível obter comprimento, largura e profundidade (Aluno 5)

Ele são tridimensional objeto e espaço (Aluna 1)

São: cubo , pirâmide , esfera, cilindros e prismas. (Aluna 2)

De modo geral, ao analisarmos as respostas obtidas nas questões 1 e 2, identificamos que os discentes apresentaram dificuldades em expressar com suas palavras os conceitos sobre poliedros e sólidos geométricos, visto que alguns procuraram respostas na internet. Ressaltamos, porém, que o fato de não recordarem não significa que eles não estudaram os conteúdos citados, mas que talvez não tenham aprendido. Nessa perspectiva, os PCNs afirmam que:

> [...] Os procedimentos não devem ser encarados apenas como aproximação metodológica para aquisição de um dado conceito, mas como conteúdos que possibilitem o desenvolvimento de capacidades relacionadas com o saber fazer, aplicáveis a distintas situações. Esse "saber fazer" implica construir as estratégias e os procedimentos, compreendendo os conceitos e processos neles envolvidos. Nesse

sentido, os procedimentos não são esquecidos tão facilmente. [...] (PCN, 1998, p. 50)

Dessa forma, salientamos a importância do uso de recursos tecnológicos no ensino da geometria espacial, contribuindo na elaboração de conceitos geométricos e proporcionando um ensino de qualidade aos alunos.

A terceira e quarta questões tinham a finalidade de verificar se os estudantes sabiam o que eram vértices e arestas, respectivamente. Constatamos que assim como as respostas anteriores, estas também estavam com raciocínio incompleto. Conforme as declarações referentes à terceira questão:

Ponto de intersecção (Aluna 1)

É um ponto que se encontram curvas e retas (Aluna 2)

é um ponto em que duas ou mais curvas retas ou arestas se encontram. (Aluna 6)

Como podemos observar, a afirmação da Aluna 1 encontra-se parcialmente incorreta, pois a mesma não especifica que o vértice é um ponto de intersecção entre duas ou mais retas ou segmentos. Assim como as Alunas 2 e 6, uma vez que é errado dizer que o vértice é ponto de encontro de curvas e retas.

Da questão 4 destacamos as seguintes respostas:

São retas que se ligam e formam vértices (Aluno 5)

Politopo de dimensão maior (Aluna 1)

é um tipo específico de segmento de reta que liga dois vértices de um polígono, poliedro, ou polítopo de dimensão maior (Aluna 6)

É um tipo específico de segmento de reta que liga duas vértices (Aluna 2)

À vista disso, evidenciamos que a maioria teve dificuldades para definir arestas, tendo em vista que responderam de forma equivocada, pois analisando a afirmação do Aluno 5, as arestas não são caracterizadas por serem retas e sim segmentos de reta. Além disso, ao contrário da resposta da Aluna 6, a aresta é um elemento dos poliedros e não dos polígonos, estes possuem lados. É importante salientar também que na resposta da Aluna 2, faltou especificar que aresta é um segmento de reta que une dois vértices consecutivos de um poliedro.

Esses resultados sugerem que os alunos apresentavam deficiências básicas sobre os conceitos geométricos que deveriam ter sido assimilados no Ensino Fundamental. Diante deste quadro, foi perceptível a necessidade de uma postura diferente na abordagem deste assunto, já que os formatos tradicionais de ensino não foram o suficiente. Assim, destacamos que a utilização do *software* GeoGebra é uma das alternativas que podem estimular a curiosidade dos estudantes pela matéria.

Em relação à quinta questão, quando questionados se sentiam dificuldades a maioria respondeu que sim e dois responderam que não. Isso reforça o que afirmamos anteriormente e mostra que a geometria continua sendo uma das matérias em que os alunos possuem inúmeras dificuldades.

As próximas questões estão ligadas ao uso de TDs. A sexta questão tinha o objetivo de verificar se os alunos achavam que o uso das tecnologias auxilia no aprendizado. Observamos que a maioria respondeu que sim, dentre os comentários referente à sexta questão, destacamos:

> Sim, na internet hoje em dia pode-se encontrar de tudo e ainda gratuito. Principalmente assuntos como o da matemática por exemplo. (Aluno 4)

Sim . Porque facilita muito na aprendizagem (Aluno 5)

Com base nas respostas, constatamos que os discentes demonstram interesse em encontrar a facilidade que os recursos tecnológicos proporcionam no ambiente em que estudam, contribuindo assim, para um melhor entendimento sobre os conteúdos matemáticos. Diante disso, concordamos com os PCNs (1998) ao afirmarem que o uso dessas ferramentas possibilita o interesse dos discentes pela realização de atividades de investigação e exploração como parte fundamental de sua aprendizagem. Vale salientar também, que cabe ao educador refletir qual a melhor forma de utilizar esses

recursos que tanto despertam a atenção dos alunos, principalmente se tratando do ensino remoto.

Na sétima questão, ao serem questionados se já tiveram contato com as TDs nas aulas de Matemática, três alunos afirmaram que sim, e o restante declarou que não. Para os três que responderam "Sim", foi solicitado que descrevessem a tecnologia utilizada. Desses, apenas dois apresentaram resposta à pergunta. Vejamos:

> Sim , através das aulas no data-show, pesquisas (Aluna 2) Sim mas foi uma calculadora mas na maioria a gente responde como o nossa Mente mesmo para exercita (Aluna 1)

Analisando as respostas, verificamos que diferente da Aluna 1, a Aluna 2 considerou o uso das tecnologias somente quando conduzido pelo professor, não considerando quando ocorre naturalmente, como exemplificado pela Aluna 1 ou através de fotos, etc. Observamos também que não citaram *softwares* ou aplicativos educacionais, o que demonstra que os estudantes não possuem muito contato com as tecnologias no ambiente escolar. Portanto, evidenciamos a importância da pesquisa ao proporcionar novas experiências com esse recurso aos alunos.

Ao analisarmos as respostas referentes à oitava questão, detectamos que apenas dois alunos conheciam o *software* GeoGebra, no entanto, quando questionados sobre as atividades que realizaram nenhum dos dois respondeu, como verificamos nas declarações:

sim já ouvir falar (Aluna 6)

Sim, já (Aluna 1)

Dessa forma, constatamos que os discentes pouco conhecem ou não possuem acesso a essa plataforma, confirmando que os professores não costumam apresentar ferramentas como essa de aprendizado aos estudantes. Isso pode ocorrer devido à infraestrutura da escola, que às vezes não dispõe dos recursos necessários para o desenvolvimento das atividades.

Outro motivo que contribui para que isso aconteça, segundo Henz (2008), é pelo fato de os docentes sentirem dificuldade de manipular essas

28

tecnologias, pois não se sentem preparados para enfrentar algo diferente do que estão acostumados. Salientamos, porém, que o professor deve se adaptar a todas essas mudanças que estão ocorrendo atualmente, procurando estar sempre bem informado.

Sendo assim, analisaremos na próxima categoria as contribuições da investigação realizada referente à aprendizagem dos conceitos estudados, por meio dos registros produzidos pelos alunos durante a realização das atividades.

## **3.2 Resultados obtidos na aula 01 sobre poliedros com o uso do** *software* **GeoGebra**

O segundo contato com a turma decorreu como planejado, foi gravado um vídeo de breve apresentação para esclarecimento dos conteúdos abordados nas videoaulas e os instrumentos a serem utilizados, a fim de manter os discentes informados de todas as etapas.

Posteriormente, foi disponibilizada aos discentes a primeira videoaula, com duração de 24 minutos, elaborada a partir de slides no *PowerPoint* sobre poliedros. No primeiro momento foi exibida a imagem de alguns sólidos geométricos, falando-se sua definição e diferenciando poliedros dos corpos redondos.

Seguidamente, foram apresentados alguns itens do cotidiano que possuem a forma de sólidos, classificando-os em poliedros e não poliedros, como por exemplo, embalagens de pizza, chocolate, refrigerante, calendário em forma de pirâmide, bola, sorvete e cone de trânsito. Comentou-se também como essas formas se fazem presentes na arquitetura, conforme mostra a figura a seguir:

Figura 3: Presença dos sólidos no cotidiano

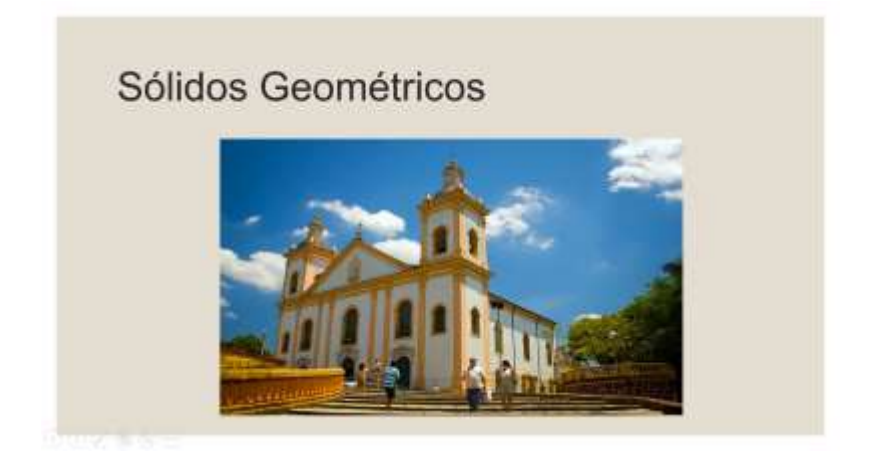

Fonte: Arquivo da pesquisadora (2021)

Posteriormente, explorou-se os elementos de um poliedro através da exibição de uma pirâmide, destacando as faces, arestas e vértices. A partir desse momento, foi dada a classificação dos poliedros em convexo e não convexo. No slide seguinte explicou-se que os poliedros são nomeados de acordo com o seu número de faces, sendo o de 4 faces um tetraedro, 5 faces um pentaedro, 6 faces um hexaedro e assim por diante.

Em seguida, foi feita a simulação e planificação de um paralelepípedo no *software* GeoGebra como apresentado na figura 4. Para isso, abriu-se o aplicativo que já se encontrava baixado no computador da Professora Pesquisadora para a apresentação das ferramentas que mais seriam utilizadas na plataforma, como as ferramentas "Mover", "Polígono" e "Pirâmide".

Para a simulação do paralelepípedo clicou-se na ferramenta "Polígono", selecionando quatro vértices e o vértice inicial novamente, montando um retângulo. A partir disso, utilizando a ferramenta "Extrusão para Prisma", o retângulo foi selecionado colocando 4 unidades de altura para o sólido. Na sequência, com a função "Planificação" fez-se a planificação do paralelepípedo simulado. Seguidamente, foi identificado que o poliedro possui comprimento, largura e altura (3 dimensões), e é formado por 6 paralelogramos, tendo 12 arestas e 8 vértices.

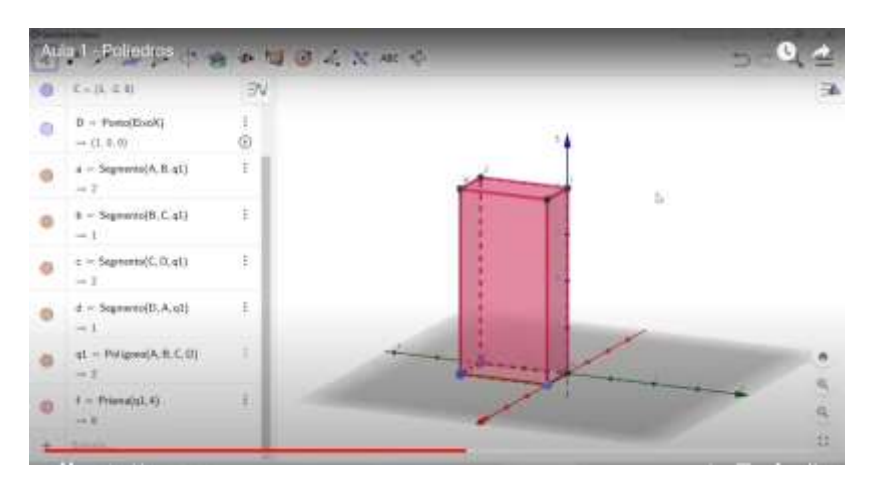

Figura 4: Simulação do paralelepípedo na videoaula

Fonte: Arquivo da pesquisadora (2021)

Mostrou-se também como fazer a simulação de um cubo e de um prisma de base quadrada pelo *smartphone* utilizando o aplicativo Calculadora GeoGebra 3D, conforme mostra a figura 5:

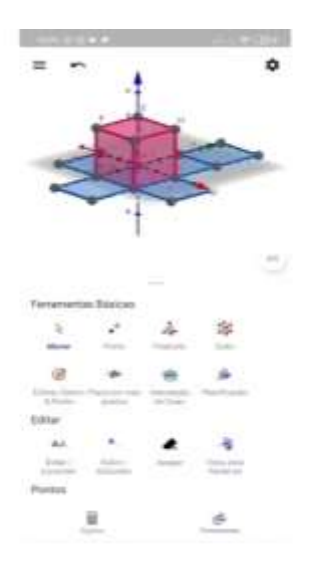

Figura 5: Simulação do cubo feito no *smartphone*

Fonte: Arquivo da pesquisadora (2021)

Em outro momento, foi apresentada a relação de Euler:  $V + F = A + 2$ , verificando esta relação em alguns objetos do cotidiano e utilizando a técnica mãozinha. Resolveu-se também os exemplos: 1) Determine o número de arestas de um poliedro que possui 16 faces e 18 vértices e 2) Determine o número de vértices de uma pirâmide quadrangular.

Após a aplicação da videoaula, foi disponibilizado aos estudantes o Primeiro Questionário Avaliativo (Apêndice B) contendo duas questões acerca dos assuntos abordados na aula. Na primeira questão, solicitou-se que os mesmos baixassem o aplicativo Calculadora Gráfica GeoGebra 3D em seus celulares para a simulação e planificação de um cubo de 3 unidades de comprimento, largura e altura e verificar a relação de Euler. Na segunda questão foi proposto que os alunos escolhessem um objeto da casa deles que fosse um poliedro e que fizessem a contagem de seus elementos, bem como a verificação da Relação de Euler conforme a tabela.

Após o envio da primeira atividade, a Professora Pesquisadora se pôs à disposição para tirar dúvidas sobre a aula ou quaisquer assuntos. Com relação à primeira questão, percebeu-se que alguns estudantes estavam encontrando problema para baixar o aplicativo em seus celulares. Silva e Moraes (2018), relatam em sua pesquisa que os estudantes sentiram dificuldades em instalar e utilizar o GeoGebra no celular, sendo necessário o uso do computador. Entretanto isso não se fez necessário, pois foi gravado e disponibilizado no grupo da turma um vídeo mostrando a opção de fazer as simulações no próprio site do GeoGebra, sem precisar baixá-lo, pesquisando "GeoGebra 3D". Dessa forma, observamos nas atividades que os alunos quando instruídos de forma correta, quebram as barreiras das dificuldades, portanto, cabe ao professor procurar estratégias que os ajudem e explorem ao máximo suas habilidades.

Após assistirem o vídeo, optou-se por entrar em contato com cada um dos estudantes individualmente por meio do *WhatsApp* para verificação do desenvolvimento das atividades. Em resposta, os estudantes disseram que não sabiam se estavam fazendo da maneira correta e enviaram prints de suas simulações, como apresentado na figura a seguir:

32

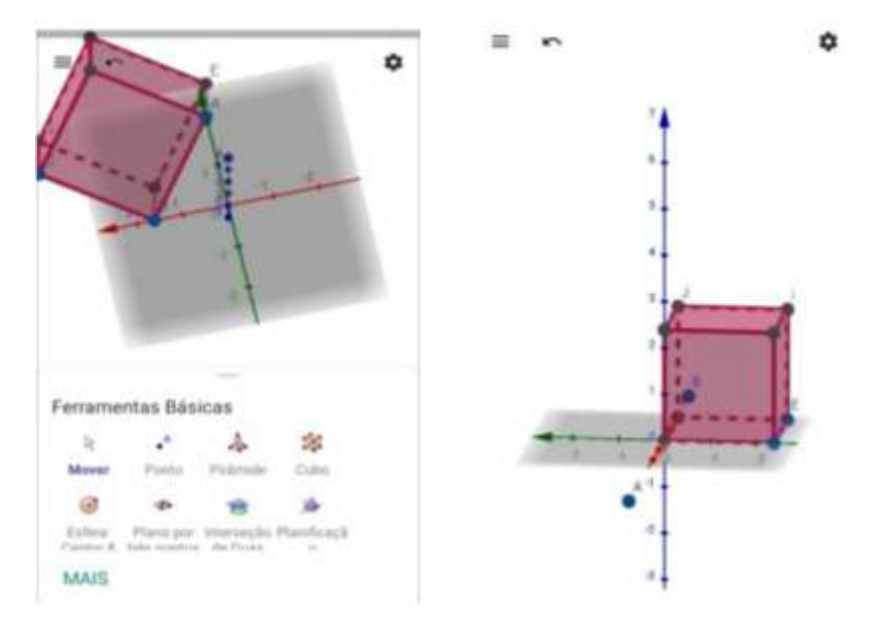

Figura 6: Simulações do cubo feitas pelas alunas 2 e 6

Fonte: Arquivo da pesquisadora (2021)

A partir da observação do que produziram, notou-se que a maioria dos estudantes realizaram a simulação com certa facilidade, mostrando assim, uma familiarização com o *software* devido as experiências dos alunos com esse tipo de mídia. Porém, verificamos que não se atentavam para a medida das arestas do cubo, que no caso, deveriam ter duas unidades. Apenas uma aluna comentou que estava com dificuldades em manusear o aplicativo e suas ferramentas.

> Oi professora, eu tô tentando fazer, mas meu cubo lá tá tudo bagunçado, não tá em ordem e eu tô tentando reiniciar ele e não tá reiniciando, tá uma bagunça. (Aluna 3)

Visando auxiliá-los nessa parte, foi exposto um vídeo para cada um dos discentes com as etapas da simulação tanto no aplicativo quanto no próprio site, explicando como seriam os procedimentos. No vídeo, utilizou-se a ferramenta "Cubo", selecionando dois pontos no eixo X (0,2), formando um cubo de duas unidades de comprimento, largura e altura. Na sequência com a ferramenta "Planificação" fez-se sua planificação.

A partir desse momento, foi sugerido aos alunos que seguissem o passo a passo do vídeo e fizessem o poliedro conforme solicitado na questão. Após a exposição do vídeo, a aluna 3 comentou:

Muito simples professora e eu apanhei. (Aluna 3)

Ao término da primeira questão, constatou-se que os discentes tiveram mais problemas em executar a simulação do cubo do que em determinar a quantidade dos seus elementos para o cálculo da Relação de Euler, visto que não houve questionamento nesta parte da questão. Dessa forma, podemos dizer que movimentar o sólido contribuiu para que os alunos identificassem o número de faces, vértices e arestas que a construção apresentava.

Segundo Santos, Neves e Togura (2016), o uso de *softwares* nas aulas de Matemática possibilita uma grande contribuição ao ensino-aprendizagem, à medida que intensificam o papel das novas formas de representação, relativizam a importância do cálculo e permitem a manipulação simbólica. Diante disso, podemos garantir que o *software* GeoGebra proporcionou aos alunos construírem os conceitos formalizados a partir de uma representação tridimensional, dinâmica e manipulável do cubo na tela do celular.

Em relação à segunda questão, assim como na primeira, os discentes não sentiram dificuldades em verificar a Relação de Euler, porém, ao preencher a tabela confundiam paralelepípedo com cubo. Uma aluna que havia escolhido uma caixa de remédio para representar um poliedro enviou a foto de sua tabela, conforme figura 7, e questionou à Professora Pesquisadora:

#### Tá certo? (Aluna 3)

Está quase certo. Só muda o nome do objeto, pois ele não é um cubo, em um cubo todas as arestas tem a mesma medida e suas faces são quadrados. Neste caso a caixinha é formada por retângulos, o que você acha que pode ser? (Professora Pesquisadora)

Acho que é um paralelepípedo. (Aluna 3)

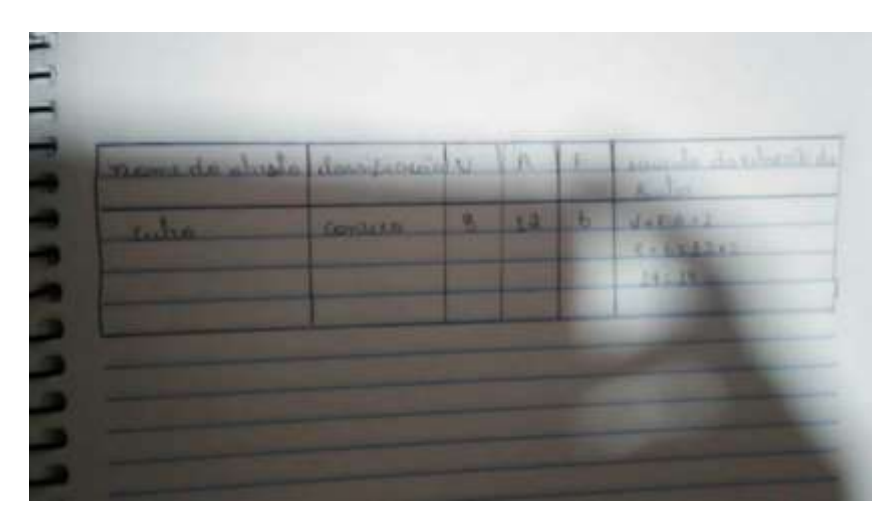

Figura 7: Tabela da atividade 01 feita pela Aluna 3

Fonte: Arquivo da pesquisadora (2021)

Diante da resposta, podemos afirmar que a aluna, analisando os conhecimentos obtidos através das simulações do cubo e paralelepípedo feitos no GeoGebra durante a videoaula e, considerando suas características chegou à conclusão de que a caixinha tinha o formato de um paralelepípedo.

Em acordo com a teoria construcionista proposta por Seymour Papert (1986), confirmamos que a utilização do aplicativo possibilitou, nesta primeira atividade, que os estudantes assumissem a direção de sua aprendizagem através da interação aluno-objeto, aprendendo, inclusive, com o erro.

## **3.3 Resultados obtidos na aula 02 sobre prismas com o uso do** *software* **GeoGebra**

Essa categoria de análise se constitui por meio da apresentação e respectiva análise da aplicação do Segundo Questionário Avaliativo (Apêndice C), desenvolvido após o envio da segunda videoaula no grupo de *WhatsApp* da turma.

A aula dispôs de aproximadamente 28 minutos e teve o objetivo de utilizar o *software* GeoGebra para simular e planificar prisma; deduzir as fórmulas da área da superfície lateral, área da base, área da superfície total e volumes de alguns destes prismas.
No primeiro momento, definimos que prismas são poliedros convexos com pelo menos um par de faces opostas paralelas e congruentes, sendo as faces laterais sempre paralelogramos. Determinou-se também, que a sua nomenclatura ocorre conforme o polígono de sua base, ou seja, prisma cuja base é um triângulo se chama prisma triangular, com base quadrada, prisma quadrangular e assim por diante.

Em seguida, foram observadas as diferenças entre uma pirâmide e um prisma, destacando que a pirâmide não tem faces paralelas, possuindo ao invés de faces retangulares, faces triangulares. Mostrou-se também alguns objetos em forma de prismas no cotidiano, como: embalagens de panetone, chocolate, pasta de dente, suco, etc.

Posteriormente, classificamos os prismas em retos e oblíquos, sendo que o prisma reto possui arestas laterais perpendiculares à base e o prisma oblíquo possui arestas laterais oblíquas à base.

Neste instante, realizamos a simulação e planificação do prisma triangular para que os alunos conseguissem visualizar o sólido no espaço, verificando que este é convexo, possui bases triangulares iguais e paralelas e que suas faces laterais são formadas por retângulos. Além disso, pôde-se observar também o número de vértices, faces e arestas do poliedro, conforme as figuras 8 e 9:

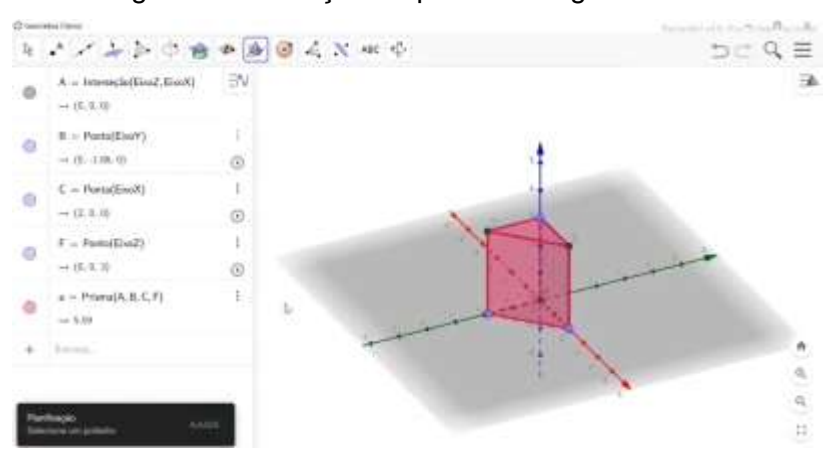

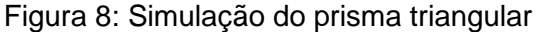

Fonte: Arquivo da pesquisadora (2021)

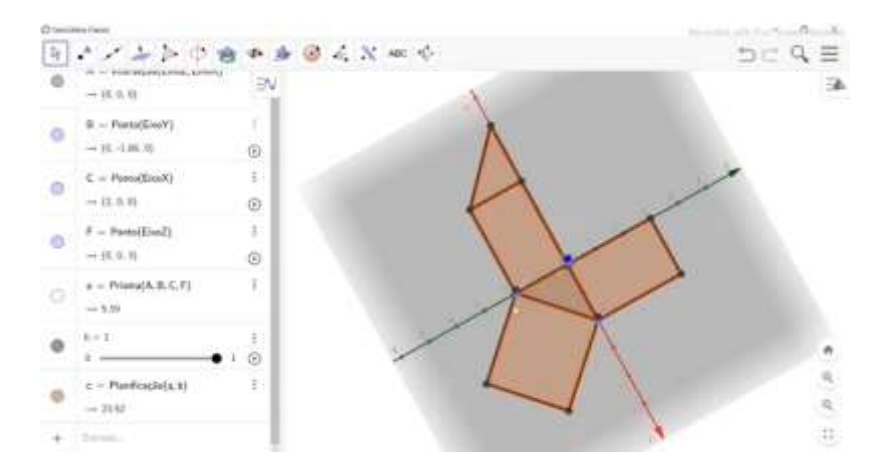

#### Figura 9: Planificação do prisma triangular

Fonte: Arquivo da pesquisadora (2021)

Em seguida foram apresentados os cálculos da área lateral, total e volume dos prismas quadrangular, triangular e hexagonal, sendo a área lateral calculada pela soma das áreas das faces laterais, a área total pela soma das faces laterais com as áreas das bases e o volume pela área da base vezes a altura.

Por fim, foram resolvidos dois exemplos, o primeiro, para calcular o volume de um concreto utilizado na construção de uma laje, e o segundo, para determinar a área total e o volume de uma piscina com o formato de um paralelepípedo.

No momento seguinte, foi encaminhado ao grupo da turma o Segundo Questionário Avaliativo (Apêndice C) dispondo de duas questões sobre o conteúdo da videoaula. A primeira questão era para realizar a simulação e planificação de um prisma de base quadrada utilizando o aplicativo Calculadora Gráfica GeoGebra 3D e calcular sua área total, e na segunda, para calcular o volume de uma caixa de chocolate.

Posteriormente à disponibilização da segunda atividade, a Professora Pesquisadora tornou a salientar no grupo da turma que em caso de dúvidas sobre a aula ou sobre o exercício os alunos poderiam procurá-la.

Em relação à primeira questão, notamos que quatro estudantes apresentaram dificuldades para simular o prisma no aplicativo, sendo que dois até conseguiram, mas erraram a medida da altura do sólido solicitado na

questão e os outros dois alegaram que não estavam conseguindo realizar a atividade. Como no caso dos Alunos 1 e 4:

> Professora eu não estou conseguindo fazer essa 2 atividade a questão 1. Por que no seu exemplo e um prisma de base triângula mas na atividade e um prisma de base quadrada (Aluna 1)

Não consigo fazer esse prisma quadrado (Aluno 4)

Para auxiliá-los, a Professora Pesquisadora gravou um áudio explicando que os procedimentos desta simulação não seriam muito diferentes da que foi feita na videoaula e sugeriu que os discentes utilizassem primeiro a ferramenta Polígono Regular para simular um quadrado, posteriormente, selecionando o quadrado, fizessem a extrusão para prisma e em seguida, a sua planificação. A partir dessa explicação, os estudantes conseguiram realizar a simulação, como apresentado nas figuras 10 e 11. Destacamos o comentário da Aluna 1, ao afirmar que:

> Foi difícil mas com sua ajuda no auxílio ficou mais fácil (Aluna 1)

Que bom! Se precisar estou aqui. (Professora Pesquisadora)

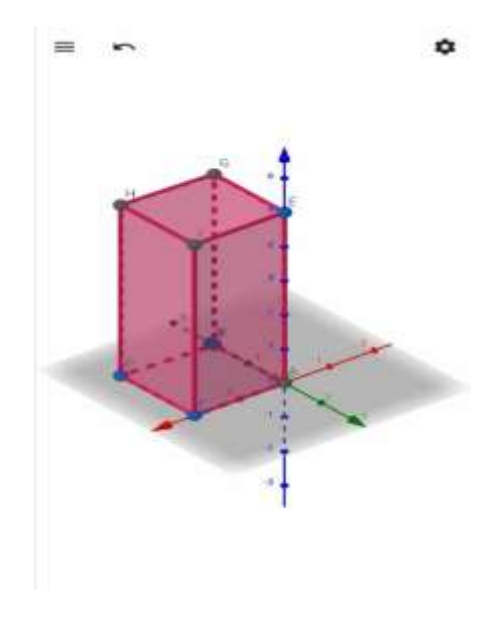

Figura 10: Simulação do prisma feito pelo Aluno 5

Fonte: Arquivo da pesquisadora (2021)

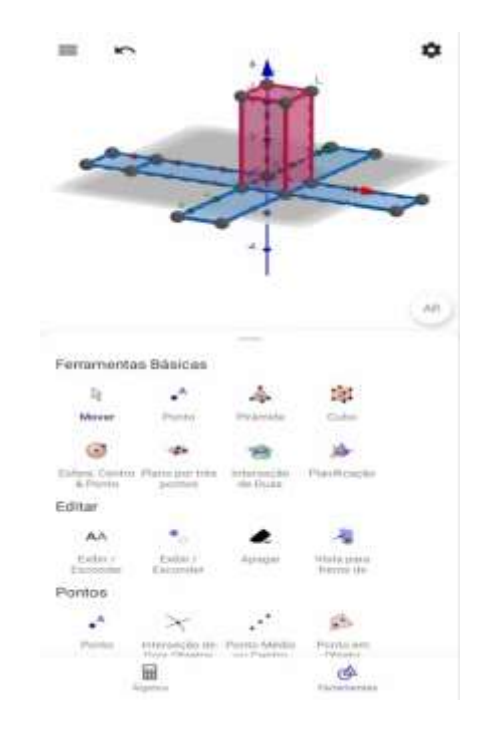

Figura 11: Simulação do prisma feito pelo Aluno 4

Fonte: Arquivo da pesquisadora (2021)

Dessa forma, podemos observar no prisma quadrangular produzido pelos alunos, que o *software* GeoGebra possibilitou a interação dos discentes com o objeto construído por meio do manuseio das ferramentas. Percebemos também, que o comando Planificação permitiu que os alunos observassem o prisma fechado e o prisma planificado, verificando como as arestas se constituem, assim como seus vértices, a relação da aresta lateral com a altura de um prisma e os polígonos que o formam.

Desse modo, com a exploração do prisma simulado no aplicativo, os estudantes conseguiram visualizar as faces do sólido de diferentes posições, o que proporcionou significado e movimento às imagens mentais criadas pelo estudante. Em conformidade com a proposta construcionista de Papert (1986) o aluno, através de recursos tecnológicos, visualiza suas construções mentais relacionando o concreto e o abstrato por meio de um processo interativo favorecendo a construção do conhecimento. Assim, o GeoGebra auxilia na compreensão do comportamento geométrico dos elementos envolvidos no processo de simulação do prisma.

Ainda referente à primeira questão, observamos que grande parte dos alunos conseguiram desenvolver o cálculo da área total com certa facilidade, no entanto, alguns estudantes apresentaram uma dificuldade inicial para esboçar o cálculo da área lateral do prisma, pois confundiam com a área do retângulo. Para diferenciar essas áreas, a Professora Pesquisadora enviou mensagens aos discentes explicando que para calcular a área lateral é necessário, primeiramente, calcular a área de um retângulo da lateral e multiplicar pelo número de faces laterais, neste caso, 4 faces laterais.

Diante disso, como podemos observar na figura 12, os alunos conseguiram fazer o cálculo da área do retângulo, dada por  $A_R = 2 \times 5$  (base vezes altura), e posteriormente calcular a área lateral e total. Podemos dizer que através da movimentação e da visualização dos objetos simulados e planificados no *software*, os estudantes puderam reconhecer que a área lateral depende diretamente do número de lados dos polígonos que formam suas bases e que a área total do sólido é calculada pela da soma da área de cada figura presente em sua planificação.

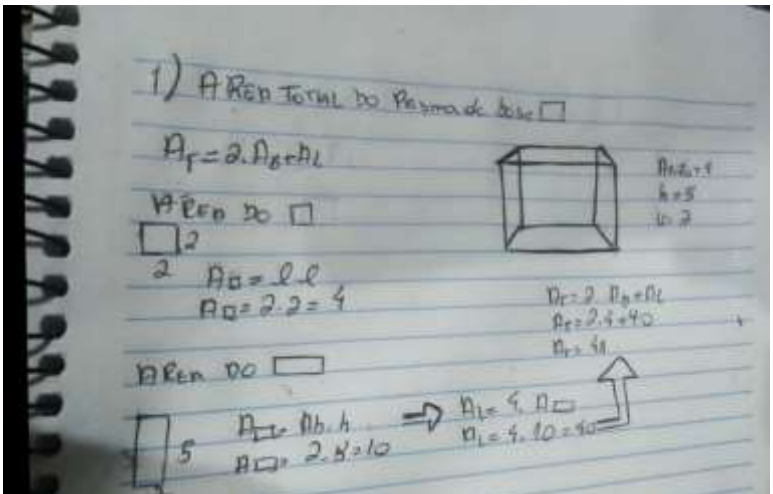

Figura 12: Cálculo da questão 01 feita pela Aluna 6

Fonte: Arquivo da pesquisadora (2021)

Outro equívoco bastante comum entre as respostas dos estudantes tanto na primeira questão quanto na segunda foi para calcular a área de um retângulo, em que confundiam a indicação da área da base do prisma com o lado da base do retângulo, tornando a resposta parcialmente correta.

A respeito da segunda questão sobre o cálculo do volume de uma caixa de chocolate, constatamos que a maioria dos alunos conseguiram responder o exercício de forma satisfatória, pois observaram que a base do paralelepípedo é um retângulo de lados 10cm e 5cm, logo a área da base foi encontrada por  $A_{B\ (parallel) \neq 0}$  = 10x5 = 50cm<sup>2</sup>, e o volume por V = 50x5 = cm<sup>3</sup>. Entretanto, verificou-se que alguns discentes não se atentavam para a unidade de medida do volume, colocando  $cm^2$  ao invés de  $cm^3$  e até mesmo nem colocando medida, como mostramos na figura a seguir:

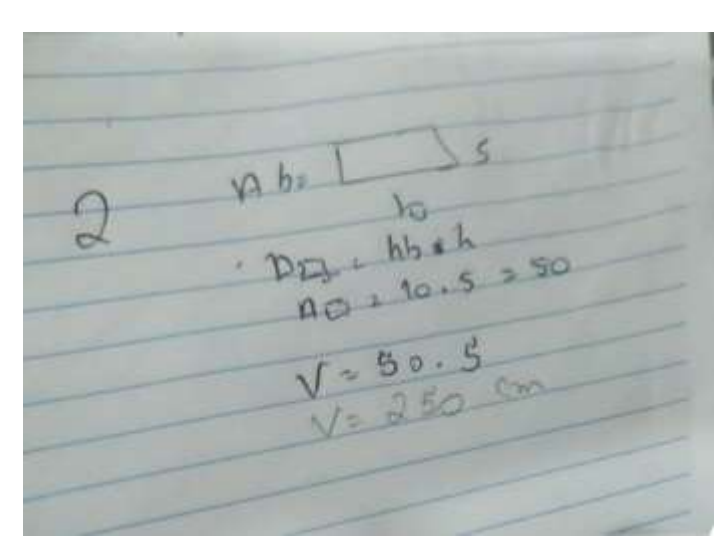

Figura 13: Cálculo da questão 02 feita pelo Aluno 5

Fonte: Arquivo da pesquisadora (2021)

Os PCNs (1998), afirmam que a mudança da dimensão de grandeza, presente em situações com volume, que é o produto da área pelo comprimento, traz um grau de complexidade maior para os problemas, o que gera dificuldades na aprendizagem. Dessa forma, visando auxiliar os alunos, a Professora Pesquisadora destacou a importância da utilização correta das unidades de medida, esclarecendo que  $cm<sup>2</sup>$  é usado em medidas de área e  $cm<sup>3</sup>$  em medidas de volume.

Dessa maneira, considerando que a maior dificuldade dos discentes foi com relação à unidade de medida, acreditamos que o GeoGebra contribuiu para o entendimento sobre o cálculo de volume do prisma, visto que possibilitou uma melhor percepção deste conceito que muitas vezes parece tão abstrato. Além disso, o *software* auxiliou no desenvolvimento das noções de volume de um prisma, associando a ideia de volume ao espaço ocupado por um objeto e estabelecendo as relações entre as unidades de medidas de volume.

Finalizada as atividades, os estudantes enviaram suas resoluções no grupo da turma. Assim, evidenciamos que a metodologia de ensino adotada possibilitou uma aprendizagem mais significativa para os estudantes, uma vez que os conceitos de áreas e volumes dos prismas foram explorados por meio do segundo Questionário Avaliativo, utilizando os recursos do *software* GeoGebra, associado às atividades propostas de cunho exploratório e investigativo.

# **3.4 Resultados obtidos na aula 03 sobre pirâmides com o uso do** *software* **GeoGebra**

Nessa categoria foram analisados os registros obtidos no Terceiro Questionário Avaliativo (Apêndice D), respondido pelos participantes da pesquisa após a aplicação da terceira videoaula, realizada no dia 05 de novembro de 2021. A aula teve como objetivo utilizar o *software* GeoGebra para simular e planificar pirâmides, e desenvolver as fórmulas da sua área da superfície lateral, área da base, área da superfície total e o seu volume.

A princípio, exibimos um curto vídeo do Novo telecurso 2000 que continha um diálogo entre duas pessoas, no qual uma perguntava à outra se a fórmula para calcular o volume de um prisma era a mesma para calcular o volume de uma pirâmide. A partir desse momento, o vídeo apresenta a história e algumas curiosidades da pirâmide de Quéops e os diferentes polígonos que podem formar a base de uma pirâmide.

Em seguida, definimos que pirâmides são um conjunto de segmentos de reta cujas extremidades são um polígono e um ponto fora do plano que contém esse polígono, ressaltando que suas faces laterais, diferente das dos prismas,

são formadas por triângulos, observando também algumas dessas pirâmides no cotidiano, como em construções, embalagens, etc.

Posteriormente, determinou-se que a nomenclatura da pirâmide é dada de acordo com o polígono da sua base, logo, se sua base for um triângulo, então chamamos de pirâmide triangular, se for um quadrado, pirâmide quadrangular, e assim por diante. Após isso, classificamos as pirâmides em reta, oblíqua e regular.

Nesse momento, foram exibidos através de slides do *PowerPoint* os elementos de uma pirâmide, sendo eles: face lateral, arestas laterais, arestas da base, vértice da pirâmide, sua altura, o apótema da pirâmide e o apótema da base.

Na sequência, visando formalizar os conceitos e proporcionar a visualização da pirâmide em diferentes posições, foram feitas simulações e planificações das pirâmides hexagonal e quadrangular utilizando o *software* GeoGebra. Com isso, possibilitamos que os alunos verificassem que a pirâmide quadrangular é formada por quatro faces laterais triangulares e uma base quadrada e que para calcular a sua área lateral, é necessário multiplicar a área do triângulo por quatro, já a pirâmide hexagonal, por sua vez, possui seis faces laterais triangulares e uma base hexagonal, sendo a sua área lateral calculada por seis vezes a área do triângulo, conforme mostrado nas figuras abaixo:

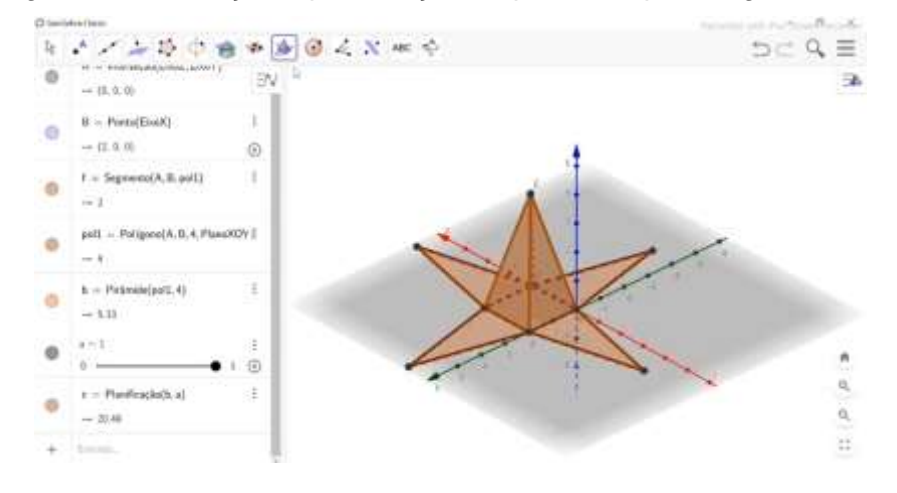

Figura 14: Simulação e planificação da pirâmide quadrangular

Fonte: Arquivo da pesquisadora (2021)

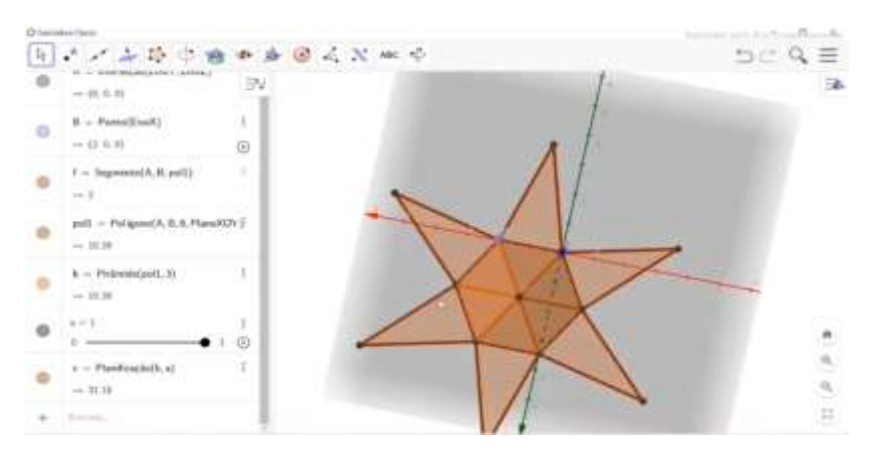

Figura 15: Simulação e planificação da pirâmide hexagonal

Fonte: Arquivo da pesquisadora (2021)

Por fim, apresentamos os cálculos da área lateral  $(A_L)$ , relembrando as fórmulas da área de um triângulo qualquer e de um triângulo equilátero; área total ( $A_T$ ) dada por  $A_T = A_L + A_B$ , destacando que a pirâmide, ao contrário da área total do prisma, possui apenas uma base; e o volume das pirâmides, dado por V =  $\frac{A_B \times h}{3}$ . Além disso, foram resolvidos através da técnica mãozinha alguns exemplos contextualizados para calcular a área da superfície total e o volume de determinadas pirâmides, como mostra a figura 16:

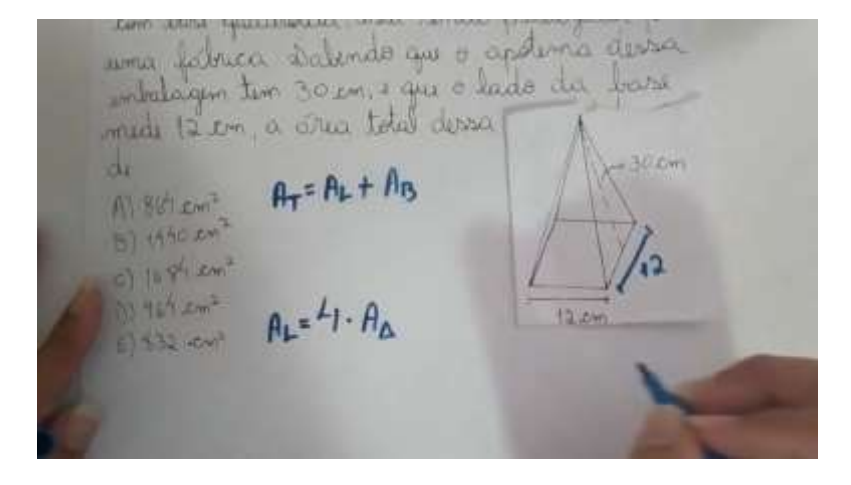

Figura 16: Resolução do exemplo 01

Fonte: Arquivo da pesquisadora (2021)

Após a disponibilização da terceira videoaula sobre o conteúdo de pirâmides, foi encaminhado no grupo de *WhatsApp* da turma o Terceiro Questionário Avaliativo (Apêndice D), contendo duas questões com o intuito de verificar se os alunos assimilaram os conteúdos abordados na aula. A primeira questão era para realizar a simulação e planificação de uma pirâmide de base quadrada utilizando o aplicativo Calculadora Gráfica GeoGebra 3D e calcular o seu volume, e na segunda, para calcular o volume de uma pirâmide quadrangular feita de concreto maciço. Neste momento, os alunos entraram em contato com a Professora Pesquisadora através de seu *WhatsApp* particular para tirar dúvidas sobre a atividade.

Com relação à primeira questão, percebemos que quatro estudantes estavam com dificuldades para realizar a simulação da pirâmide com o aplicativo GeoGebra. Destacamos os comentários dos alunos:

Professora não tô conseguindo fazer a pirâmide (Aluna 3)

Professora tô nem conseguindo fazer a pirâmide (Aluno 5)

Ao analisar os prints dos sólidos feitos pelos alunos 2 e 4, mostrados na figura 17, observamos que as pirâmides não estavam retas e sim inclinadas. Duarte (2018), afirma em sua pesquisa que esse problema é bastante comum entre os usuários do GeoGebra, pois selecionam a opção de criação de pirâmide, fazendo a base da pirâmide no plano inferior e posicionando o vértice pouco acima da base, assim, o usuário tem a impressão de ter simulado a pirâmide, mas, ao movimentar o sólido, ele nota o objeto "torto" no plano inferior.

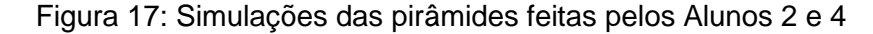

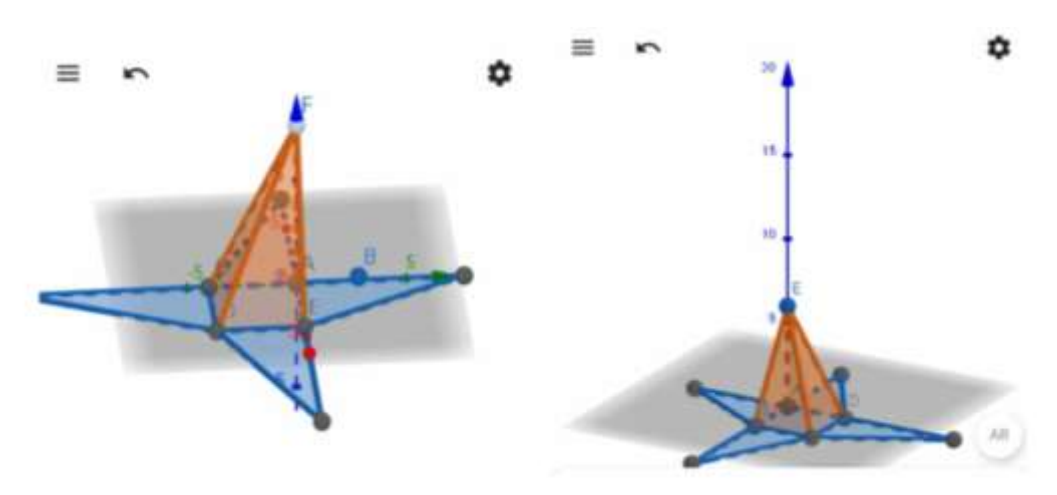

Fonte: Arquivo da pesquisadora (2021)

Visando auxiliá-los nessa parte, a Professora Pesquisadora compartilhou com os estudantes um vídeo explicando que primeiro deveria ser utilizado a ferramenta "polígono regular" para simular um quadrado, selecionando um ponto na origem do sistema cartesiano (0,0) e outro no eixo x, em (4,0), digitando 4 para o número de vértices, e posteriormente, fazer sua extrusão para pirâmide conforme a altura solicitada na questão.

Dessa forma, ao realizarem as devidas correções, os alunos tiveram a oportunidade de identificar e aprender com seu próprio erro, pois perceberam que estavam esquecendo de simular a base e utilizar a ferramenta "extrusão para pirâmide" assim como fizeram com o prisma da atividade anterior. Dentre os comentários ressaltamos o do Aluno 4, ao afirmar:

> Consegui, eu tava esquecendo de fazer a extrusão por isso ficava torta (Aluno 4)

Desse modo, verificamos que o uso do *software* GeoGebra oferece ao estudante a possibilidade de desenvolver um olhar crítico que o permite realizar constatações e construir conceitos necessários ao aprendizado, o que faz essa atividade ser uma tarefa personalizada, onde cada discente pode explorar, realizar observações e a partir de suas interações com o objeto matemático, construir uma aprendizagem significativa.

Apesar das dificuldades de alguns, os demais alunos simularam a pirâmide sem precisar de auxílio ou alguma explicação, apenas com as orientações da videoaula e das atividades anteriores. Como no caso da Aluna 1, ao declarar:

> Eu consegui fazer lembrando das suas orientações da atividade passada (Aluna 1)

Assim, podemos reconhecer a potencialidade do *software* GeoGebra, como uma plataforma bastante útil, especialmente pelos menus intuitivos e de fácil manipulação que apresenta, visto que permitiu que alguns alunos executassem os procedimentos do aplicativo com segurança e facilidade, alcançando assim, o objetivo de oferecer recursos para uma aprendizagem matemática mais dinâmica.

Durante o desenvolvimento do cálculo do volume da pirâmide na primeira questão, notamos que poucos foram os questionamentos, somente uma aluna perguntou à Professora Pesquisadora se a altura presente na fórmula do volume da pirâmide era referente à altura do triângulo lateral, ela esclareceu então que são duas alturas diferentes e que a altura em questão era da pirâmide. Vale salientar que o uso do *software* contribuiu para que os estudantes conseguissem responder os questionamentos com certa facilidade. Porém, observamos nos registros escritos das soluções que duas alunas apresentaram erros que evidenciam a desatenção de conceitos matemáticos, como apresentado na figura 18, da primeira questão.

Figura 18: Primeira questão da atividade três feita pela Aluna 2

Fonte: Arquivo da pesquisadora (2021)

Verificou-se que a Aluna 2, ao desenvolver a solução do volume de uma pirâmide utilizou corretamente os conceitos que foram formulados, ou seja, V =  $A_B \times H$  $\frac{1}{3}$ <sup>xH</sup>, mas quando foi desenvolver o resultado de  $V = \frac{16 \times 6}{3}$  $\frac{3\times6}{3}$ , inicialmente calculou o valor de 16 multiplicado por 6 e no final, não fez a operação de divisão por 3.

Dessa maneira, após a orientação da Professora Pesquisadora todos conseguiram concluir o primeiro item da atividade. Assim, evidenciamos que as produções realizadas com o GeoGebra auxiliam no processo de visualização e identificação dos pontos, segmentos de retas e dos polígonos que formam a pirâmide, e consequentemente, na realização dos cálculos de áreas e volumes para validação desses resultados, verificando que a área da base de uma pirâmide está relacionada diretamente com a forma do polígono que a constitui.

De forma semelhante à questão anterior, na segunda questão os alunos também não apresentaram dificuldades, todos conseguiram concluir a atividade de forma satisfatória. Contudo, verificamos que os poucos equívocos apresentados nas respostas foram ocasionados por falta de atenção dos estudantes, pois calcularam corretamente o volume da pirâmide, mas ainda confundiam as unidades de medidas, neste caso,  $m^2$  com  $m^3$ . Houve, portanto, a necessidade de reforçar que  $m^2$  é utilizado em medidas de área e  $m^3$  em medidas de volume. Como mostrado na figura:

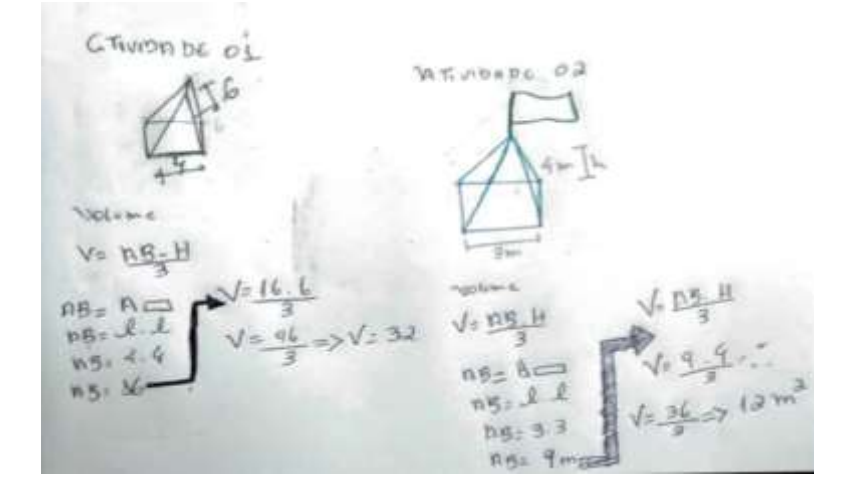

Figura 19: Atividade três feita pela Aluna 1

Fonte: Arquivo da pesquisadora (2021)

Dessa forma, acreditamos que as simulações realizadas no GeoGebra possibilitaram aos alunos fazer a segunda questão com maior facilidade, pois analisaram as propriedades e, através da investigação, formalizaram os conceitos. Evidenciamos isso, pois, segundo Baldini (2014):

> O GeoGebra favorece a criação de ambientes de aprendizagem e suas características possibilitam o desenvolvimento de tarefas em uma perspectiva investigativa, pois ao estudante é possibilitado perceber regularidades e compreender relações matemáticas existentes (BALDINI, 2014, p. 44-45).

Desse modo, salientamos que a exploração das potencialidades do GeoGebra para obter simulações, auxiliam os alunos a serem mais autônomos, sendo capazes de desenvolver a solução para determinado problema, visto que também contribuem no processo investigativo e dedutivo.

**3.5 Resultados obtidos na aula 04 sobre cilindros com o uso do** *software* **GeoGebra**

Nessa categoria analisamos o processo de aprendizagem dos alunos sobre os conceitos de Cilindros explorados na videoaula através do Quarto Questionário Avaliativo (Apêndice E), ambos disponibilizados aos alunos por meio de links no grupo de *WhatsApp* da turma. Esta aula teve o objetivo de utilizar o *software* GeoGebra para simular cilindros para o desenvolvimento das fórmulas de área lateral, área das bases, área total e o volume.

Inicialmente, durante a videoaula, definimos o cilindro como um sólido geométrico formado por duas bases circulares congruentes em planos paralelos e por todos os pontos entre essas bases, destacando que esta figura geométrica espacial em conjunto com a [esfera](https://www.educamaisbrasil.com.br/enem/matematica/esfera) e o [cone](https://www.educamaisbrasil.com.br/enem/matematica/cone) fazem parte do grupo de corpos redondos. Além disso, mostrou-se também algumas representações dos cilindros no mundo real, como, por exemplo, em caixas d'água, embalagens de refrigerante, achocolatado, batons, etc. Como mostra a figura a seguir:

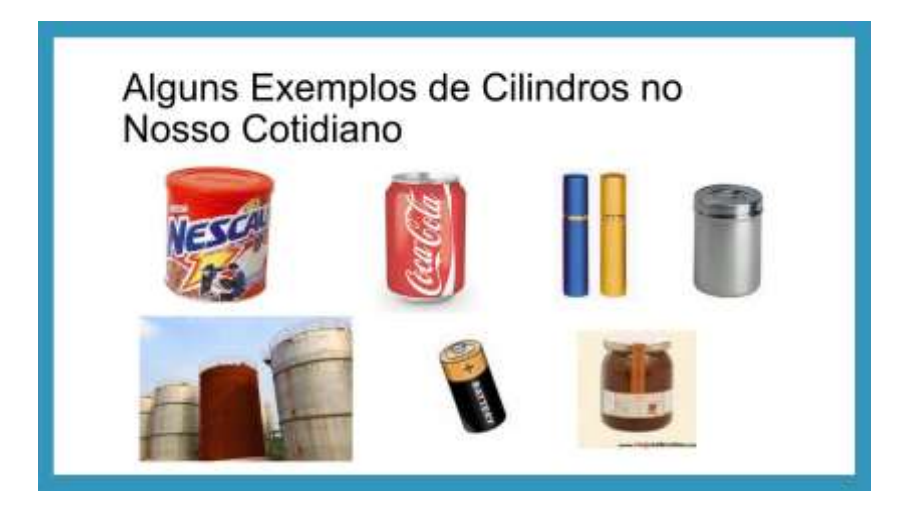

Figura 20: Exemplos de cilindros encontrados no cotidiano

Fonte: Arquivo da pesquisadora (2021)

No segundo momento, foi apresentado os elementos do cilindro, tais como: o raio da base, altura, geratriz, e o eixo do cilindro, classificando-o também quanto à inclinação do eixo em relação à base, ressaltando que ele será reto quando o eixo for perpendicular ao plano da base; oblíquo quando o

eixo for oblíquo ao plano da base e equilátero quando a altura e o diâmetro das bases possuírem a mesma medida.

Nesta etapa, visando explorar outras ferramentas do *software* GeoGebra e despertar a curiosidade e o interesse dos estudantes pelo assunto, foi simulado um cilindro de modo a possibilitar a nítida visualização do sólido no espaço e em diferentes posições, tanto de cima, quanto das laterais, o que facilita a identificação de suas características, como as bases circulares congruentes e paralelas, eixo, raio, etc. Relembrando assim, a definição exibida no início da aula e observando que o raio mede 2 e a sua altura mede 6, para posteriormente chegar à dedução das fórmulas de volume e área do sólido. Conforme a figura 21:

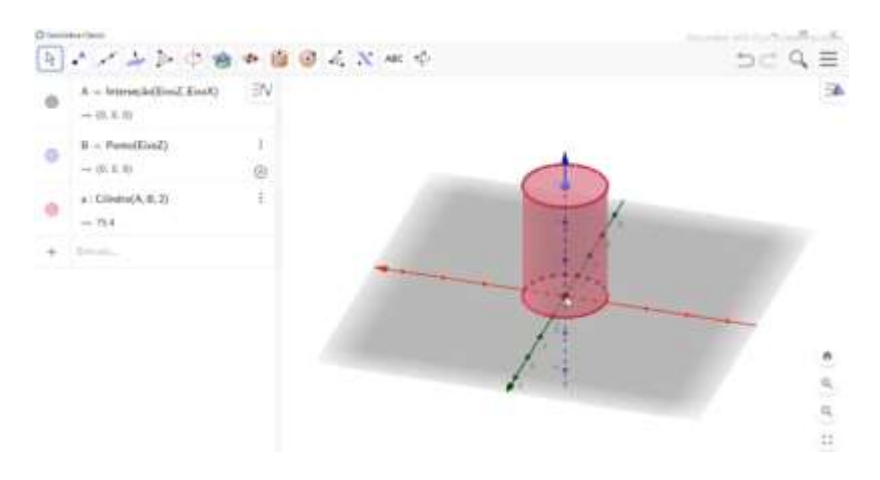

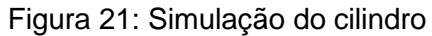

Fonte: Arquivo da pesquisadora (2021)

Em seguida, usando um apresentador de slides, foi feita a exibição da planificação de um cilindro para a verificação de suas bases circulares de raio r e da parte lateral que é um retângulo de medidas 2πr e h, como mostrado na figura 22. Logo, a área do cilindro é a soma das áreas do retângulo e dos círculos que o determinam. A partir disso, foram apresentados os cálculos da área das bases dada pela seguinte fórmula:  $A_B$ = π. $r^2$ , área lateral área lateral por:  $A_L$  = 2 π.r.h, área total por:  $A_T$  = 2.  $A_B$  +  $A_L$  e volume do cilindro por: V =  $A_B$ .h, salientando que π é aproximadamente igual a 3,14.

#### Figura 22: Planificação do cilindro

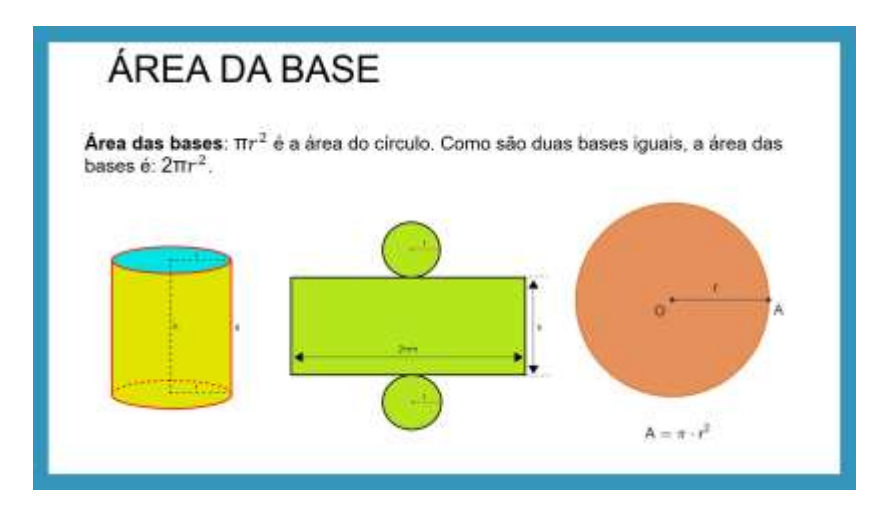

Fonte: Arquivo da pesquisadora (2021)

Finalmente, dois exemplos contextualizados foram resolvidos, o primeiro para calcular a área lateral, área total e o volume de uma lata de tinta em forma de cilindro equilátero que mede 10 cm de altura e o segundo para determinar o volume de um reservatório cilíndrico que possui 6 metros de altura e 2 metros de raio da base.

Como dito anteriormente, após aplicação da videoaula foi encaminhado o link do quarto Questionário Avaliativo, com o objetivo de verificar a compreensão dos estudantes sobre o conteúdo abordado. A proposta da atividade era de calcular a área total e o volume de um cilindro simulado por eles no GeoGebra e de um reservatório em formato cilíndrico. Vale salientar que a professora se dispôs a ajudá-los em caso de dúvidas.

Ao analisar os prints das simulações enviadas à Professora Pesquisadora mostrados nas figuras 23 e 24, notamos a evolução que os estudantes apresentaram em simular o cilindro com facilidade, visto que apenas uma estudante encontrou dificuldade em fazê-lo. Acreditamos que isso deu por já estarem familiarizados com o aplicativo e suas ferramentas.

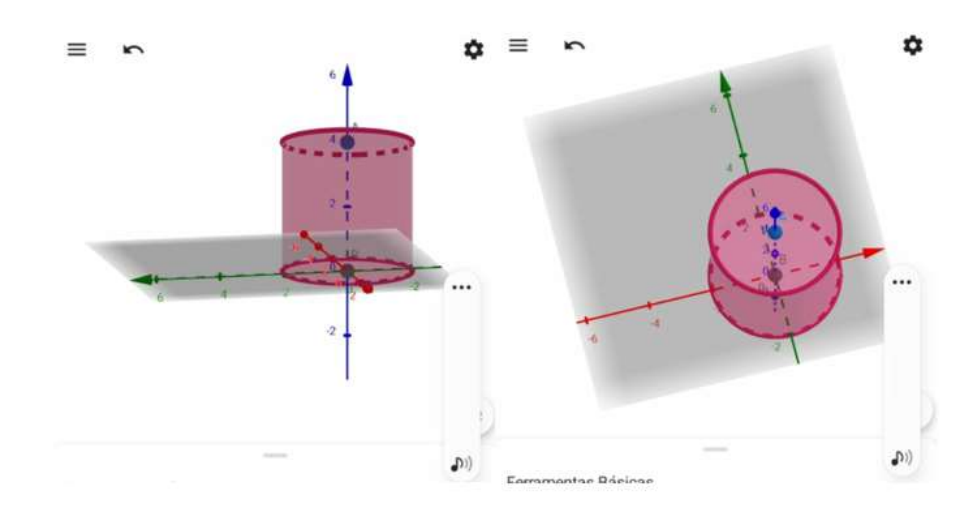

Figura 23: Simulação do cilindro feito pela Aluna 1

Fonte: Arquivo da pesquisadora (2021)

### Figura 24: Simulação do cilindro feito pela Aluna 2

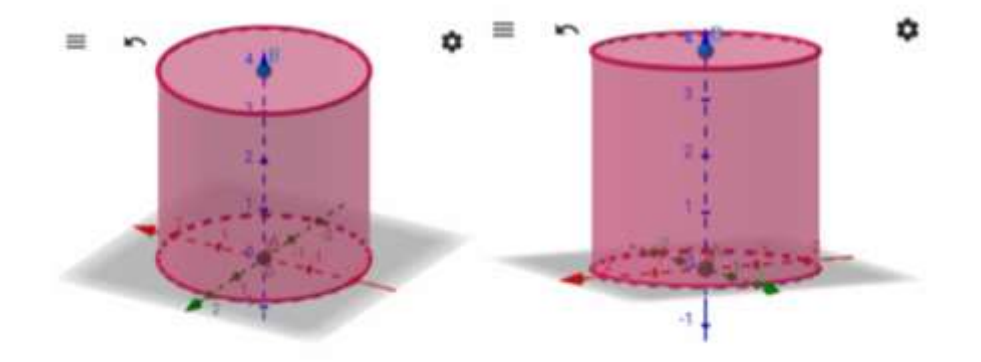

Fonte: Arquivo da pesquisadora (2021)

É importante salientar que alguns alunos ficaram contentes por conseguirem realizar a simulação da forma correta, sem precisar de novas orientações, como podemos observar o seguinte comentário:

Até que enfim consegui de primeira professora (Aluna 2)

Parabéns, já sabe mexer no aplicativo. (Professora Pesquisadora)

Deu um trabalho pra aprender (Aluna 2)

Em relação aos cálculos de área e volume da primeira questão, somente a Aluna 1 apresentou dificuldade, pois fez os cálculos das áreas de forma correta, mas se equivocou ao reescrever a fórmula da área lateral, trocando a altura (h) por π, ficando,  $A<sub>L</sub> = 2.π.r.\pi$ . No entanto, ao substituir os valores pelas medidas do cilindro, utilizou a altura ao invés de π, como mostra a figura 25.

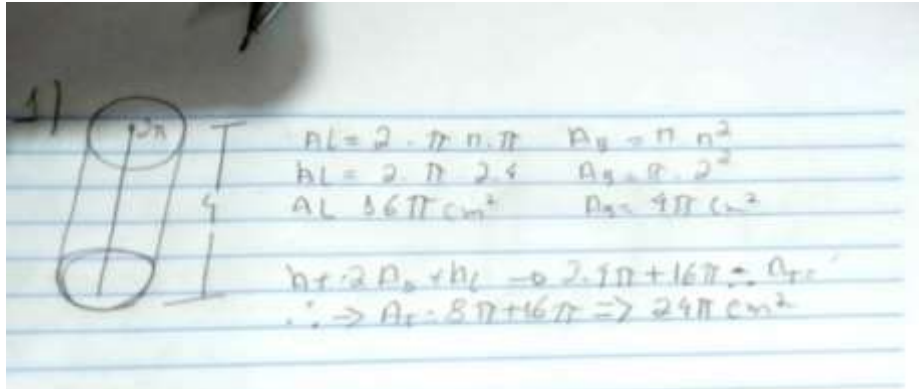

Figura 25: Questão 1 da atividade 4 feita pela Aluna 1

Fonte: Arquivo da pesquisadora (2021)

Portanto, podemos dizer que a atividade possibilitou à aluna atribuir sentido e construir significado às fórmulas, não apenas memorizando-as, mas entendo as deduções, tendo em vista que a mesma soube empregar a altura corretamente. De acordo com os PCNs:

> É importante destacar que as situações de aprendizagem precisam estar centradas na construção de significados, na elaboração de estratégias e na resolução de problemas, em que o aluno desenvolve processos importantes como intuição, analogia, indução e dedução, e não atividades voltadas para a memorização, desprovidas de compreensão ou de um trabalho que privilegie uma formalização precoce dos conceitos. (PCN, 1998, p. 63)

Desse modo, ressaltamos a relevância de utilizar metodologias diferenciadas, como o uso de recursos digitais para tornar a aprendizagem mais significativa, contribuindo para que o estudante compreenda efetivamente

o conteúdo abordado e seja capaz de selecionar estratégias para a resolução de problemas.

Ao analisarmos o restante da questão feita pela Aluna 1, observamos que ela esqueceu de calcular o volume do cilindro simulado, porém após a Professora Pesquisadora solicitar que o calculasse, a mesma resolveu corretamente, conforme figura abaixo:

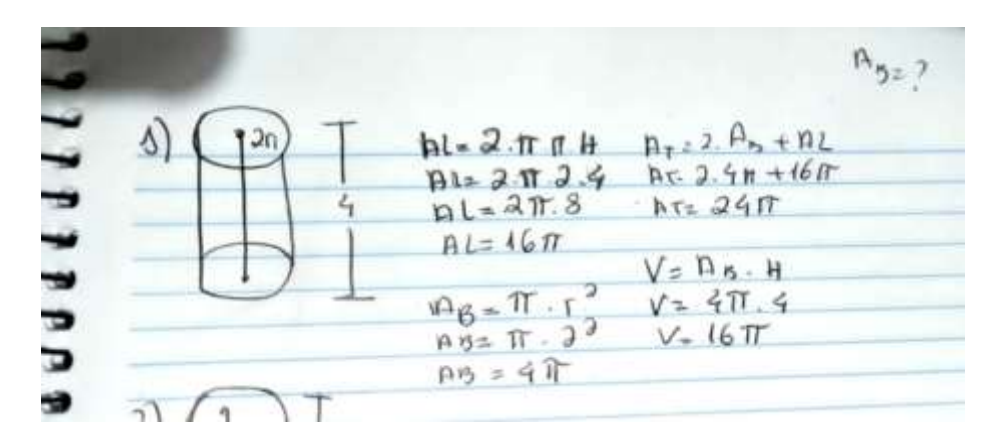

Figura 26: Cálculo do volume do cilindro feito pela Aluna 1

Fonte: Arquivo da pesquisadora (2021)

Desse modo, acreditamos que as respostas evidenciam a contribuição do *software* GeoGebra para que todos respondessem à questão de forma satisfatória, pois constatamos que houve avanço no pensamento geométrico dos alunos em relação aos conceitos explorados na atividade. Além disso, podemos dizer que os discentes compreendem melhor vendo a ilustração das figuras, o que seria difícil apenas imaginando como elas são ou simplesmente observando o desenho feito pelo professor ou em livros, facilitando, assim, o processo de ensino e aprendizagem deste conteúdo que é tão importante para a matemática.

Dessa forma, concordamos com Silva e Penteado (2013), ao afirmarem que os ambientes de geometria dinâmica proporcionam experiências aos alunos que dificilmente seriam feitas com outros recursos como o lápis e papel, visto que o uso desses recursos permite o estudo deste conteúdo de forma dinâmica.

55

Em relação à segunda questão, percebemos que ocorreram alguns erros que salientam a falta de atenção de alguns estudantes, como por exemplo, a Aluna 2 que substituiu de maneira correta os dados na fórmula da área lateral ( $A_L$  = 2.π.2.10), mas se equivocou ao fazer a multiplicação, encontrando 20 $\pi$   $m^2$  como resultado, logo, suas áreas lateral e total ficam parcialmente erradas, conforme mostrado na figura 27.

| 1 12 1<br><b>TOM</b><br>$ 1\rangle$<br>AL-2-THEH<br>11 = 2 = 2 = 2 = 4<br>$h = 16.77$<br>$A\theta_2 = \left\langle \overline{H} \right\rangle \cdot n^3$<br><b>Ag: 7.3'</b><br>真高三甲目<br>$A^r = 3 - AB + AL$<br>$41 - 2 - 2 + 3 + 4/6$<br>$A t = 8 T t + 16 T t$<br>$AT = 2.977$<br>V=RR+H<br>$y = 979 - 77$ | œ<br>-55<br>ALL TAR.H.<br>$AL = 2 7.10$<br>ALIZONL <sup>IA</sup><br>IF KL<br>$A + 7 + 11$<br>$A_{\text{E}} = \text{Tr} \cdot \mathbf{y}$<br>Ac= 3/T + P<br>AT = 2 AB+AL<br>Arz 2 VII ALO IN<br>所定显示+200<br>$A1 = 2R - 71 - 6$<br>2.14<br>V.ERB . H<br>$2 - 72$<br>$y = Y$ $71.10$ T<br>0.0.0<br>V= 40 71 7 3 4125 5 |
|----------------------------------------------------------------------------------------------------|----------------------------------------------------------------------------------------------------|
| $V = 16$ T                                                                                                    | 5435,60<br>$V = 135.60$ m                                                                                                    |

Figura 27: Atividade 4 feita pela Aluna 2

Fonte: Arquivo da pesquisadora (2021)

Nesse caso, entendemos que o conteúdo foi assimilado, e que os erros cometidos foram de ordem prática, ou seja, faltaram habilidades, e estas habilidades virão com tempo de exercício.

Outro engano cometido pela discente foi ao acrescentar indevidamente π no cálculo do volume, no entanto realiza apenas o produto: 4.π.10, encontrando a solução correta da questão. Neste momento, a Professora Pesquisadora questionou como a mesma fez para obter aquele resultado. Assim, ao verificar o que tinha feito, a estudante percebeu que não deveria ter colocado π multiplicando com a altura e corrigiu o equívoco. Vale ressaltar que

o questionamento teve o objetivo de despertar na aluna o senso crítico e a perspicácia para detalhes importantes, conforme afirma Lorenzato (2006). Desenvolvendo assim, a reflexão e avaliação de evidências.

Ao analisar as outras respostas, notamos ainda que dois alunos calcularam as áreas da base e lateral corretamente, sendo  $A_B = 4π m^2 e A_L$ 40π  $m^2$ , mas esqueceram de incluir π ao substituir o valor da área lateral na área total do cilindro, ficando:  $A_T = 2.4\pi + 40$ , conforme figura 28. No entanto, encontraram o mesmo resultado ao somar as duas áreas, pois não perceberam que os dados estavam incompletos.

| AL-2-The 26 H<br>$41 - 2 - 77 - 2 - 10$<br>$41 - 40 - 77 - 2$<br><b>INE</b><br>An = Tin<br>$AN = T - 2$<br>AREW WW |                                                           |
|----------------------------------------------------------------------------------------------------|-----------------------------------------------------------|
| andeed<br>$AT = 2 - F(12 + 11)$<br>$D_7 = 2.77 + 17$<br>$A_1 = 3Y + 40$<br>$Ar = 487m^{2}$                         |                                                           |
| $V = AB - H$<br>4.547.10<br>$V = 40713$<br>$V = 125,60$ m <sup>3</sup><br><b>Hards</b>                             | 3.14<br>$\times 70$<br>000<br>$+1256$<br>$\sim$<br>125,60 |

Figura 28: Questão 2 feita pela Aluna 3

Fonte: Arquivo da pesquisadora (2021)

Dessa forma, a Professora Pesquisadora orientou que observassem com atenção novamente os valores das áreas da base e lateral, comparando com os valores substituídos na área total, com o intuito que identificassem seu próprio erro. Assim, os estudantes conseguiram finalizar com sucesso a atividade.

É importante salientar que houve avanço em relação às dificuldades apresentadas anteriormente pelos alunos, como por exemplo, nas representações das unidades de medida de área e volume, uma vez que nesta atividade essas medidas foram indicadas corretamente.

À vista disso, acreditamos que o uso do *software* GeoGebra, aliado às atividades propostas de cunho exploratório e investigativo é uma ferramenta eficaz na compreensão dos conceitos de geometria espacial. Visto que através das simulações realizadas, os alunos puderam manipular as funções do aplicativo, observar padrões ou similaridades que os levaram a deduzir as conjecturas para cálculo de áreas e volumes dos cilindros, além de proporcionar aos alunos, mesmo que remotamente, uma aprendizagem dinâmica, participativa e significativa, possibilitando também a associação da matemática com a sua realidade.

## **3.6 Análise dos resultados do Questionário Diagnóstico Final para avaliar a contribuição da metodologia aplicada**

Nessa categoria foram analisados os registros obtidos no Questionário Diagnóstico Final (Apêndice F), respondido pelos participantes da pesquisa após a aplicação da quarta atividade, realizado em 24 de novembro de 2021. O instrumento foi elaborado com sete questões abertas e disponibilizado aos alunos por meio de link do *Google Forms* no *WhatsApp*. O questionário tinha o objetivo de colher informações a respeito das opiniões dos estudantes quanto ao uso do *software* GeoGebra nas aulas de Geometria Espacial.

Na Questão 1, ao serem interrogados se consideravam interessante o uso de recursos tecnológicos para o ensino da Matemática, todos afirmaram que sim. Completando o questionamento, foi solicitado que justificassem sua resposta, conforme as seguintes declarações:

> Sim , por que é uma forma de se aprender mais com os recursos tecnológico de um jeito fácil , simples e divertido (Aluna 2)

Sim . Facilita a forma de aprendizagem (Aluno 5)

Sim, pois estimula o aluno a fazer atividades a deixando mais práticas e interessante (Aluno 4)

Sim, considero porque é eficiente e ajuda o aluno a aprender melhor (Aluna 3)

Com base nas justificativas, podemos dizer que os discentes demonstraram que realmente são a favor da utilização das TDs nas aulas, pois, segundo eles, essas ferramentas tornam o aprendizado mais interessante e fácil, possibilitando uma aula mais dinâmica, diferente daquela metodologia tradicional.

Em relação à questão 2, todos os alunos concordaram que foi mais fácil compreender os conteúdos já vistos anteriormente com o uso do *software* GeoGebra. Dentre as respostas, destacamos:

> tive algumas dificuldades mais agora não e eu consigo compreender melhor agora (Aluna 6)

Sim, e também reforçou os aprendizados (Aluno 4)

Sim foi muito mais fácil (Aluna 3)

Nota-se, de acordo com a afirmação da Aluna 6, que o GeoGebra contribuiu para que a mesma viesse a entender geometria espacial, assunto que antes tinha dificuldade. De acordo com Rogenski e Pedroso (2007), a maior dificuldade dos alunos quando se trata de geometria espacial é a visualização, pois reconhecem poucos conceitos da geometria básica e, consequentemente, da geometria espacial. Dessa forma, acreditamos que um dos motivos que colaboraram para a aprendizagem da aluna foi a capacidade de movimentação e visualização de figuras espaciais do *software*, visto que auxiliou na identificação das propriedades dos sólidos, dentre outros conceitos.

Na questão 3, quando interrogados se atualmente teriam mais facilidade em responder o questionário inicial, todos afirmaram que sim, mostrando que houve um avanço na compreensão de conceitos geométricos.

Referente à análise da questão 4, sobre os relatos mais interessantes durante as simulações e os sólidos que acharam mais difícil e mais fácil de fazer, os alunos responderam:

> Na verdade de início foi bem complicado aplicativo também porque no meu celular não pega para o meu Android o app geogebra para construir os sólidos geométricos os polígonos

no meio complicado mas o último foi bem mais fácil construir cilindro né porque eu nem precisei de ajuda a professora nem para os cálculos também porque desde os três primeiros eu precisei muito da ajuda dela (Aluna 2)

Tive muita dificuldades mais com a ajuda da professora conseguir fazer tudo direitinho, o mais fácil foi o cilindro, o mais difícil foi a pirâmide (Aluno 4)

Começo foi difícil usar, porém ao longo dos tutorias ficou mais claro o uso, tive mais dificuldade na pirâmide de base quadrada, mas depois se tornou fácil (Aluna 3)

De modo geral, ao analisarmos as respostas dos discentes, observamos que no início das atividades todos sentiram muitas dificuldades, pois não conheciam o aplicativo e não sabiam como manuseá-lo, o que é natural visto que foi apresentado algo novo a eles. No entanto, durante o desenvolvimento das atividades e orientações dadas pela Professora Pesquisadora todos conseguiram superar essas barreiras. Observamos também que a maioria dos estudantes indicaram a pirâmide como o sólido mais difícil de simular e o cilindro o mais fácil, o que já era de se esperar, pois a pirâmide tem mais etapas para simulação. Vale salientar também que o cilindro fez parte da última atividade, logo, os alunos já estavam mais familiarizados com o aplicativo.

Na Questão 5, ao serem questionados se consideram o conteúdo ensinado de grande proveito para seu dia a dia, quatro responderam que sim, um relatou que não e outro expressou dúvida. Foi solicitado também que justificassem sua resposta. Algumas declarações feitas pelos alunos que responderam sim foi:

> Sim , porque no nosso dia a dia temos coisas em formato de cada conteúdo que a gente estudou , e nem nos damos conta (Aluno 5)

> Sim, porque através dele é possível ter mais sensibilidade a tudo que acontece a minha volta (Aluno 4)

Diante disso, observamos que os estudantes compreenderam que a geometria faz parte da sua vida, percebendo a presença da Geometria em formas ou objetos geométricos do dia a dia, tendo uma visão mais crítica sobre

60

o mundo à sua volta, possibilitando assim, que solucionem problemas do cotidiano com os quais podem se deparar.

Quanto às justificativas apresentadas pelo participante que respondeu não e pelo que apresentou dúvida, temos as seguintes afirmações:

> mais somenos porque tem dias que eu entendo o conteúdo e tem dias que não . (Aluna 1)

> No dia dia talvez não, mas para algum tipo de trabalho acredito que sim (Aluna 3)

Nota-se, pelo relato da Aluna 1 que talvez tenha interpretado de forma equivocada a pergunta, pois justificou que o proveito do conteúdo depende de seu conhecimento diário. Já com relação à declaração da Aluna 3, constatamos que a mesma não conseguiu associar o conteúdo de geometria espacial a seu cotidiano, desconsiderando os objetos que possuem o formato de figuras geométricas.

Na questão 6, todos afirmaram que gostam de aulas com o uso da tecnologia, pois, segundo eles, essa metodologia proporciona aulas mais interessantes e divertidas que despertam a sua atenção e curiosidade. Conforme os seguintes relatos:

> Sim é muito interessante atiça é só curiosidade por que e outra maneira de aprender (Aluna 2)

> sim, gosto porque alem de ter o video da aula ainda me divirto usando o aplicativo . (Aluna 1)

> Sim gosto , porque é algo novo e isso chama atenção e leva a curiosidade , em aprender e como fazer algo (Aluno 5)

Com base na análise desses relatos, identificamos que a metodologia utilizada despertou o interesse do estudante pelo aprendizado e que a utilização do *software* GeoGebra facilitou o entendimento dos conceitos estudados. Dessa forma, podemos afirmar que a implementação da tecnologia no ensino possibilita que o aluno desenvolva novas habilidades como a percepção espacial, criatividade, visualização e raciocínio, o que seria difícil apenas com construções em papel ou quadro. Afirmamos isso, pois segundo os PCNs,

61

Novas competências demandam novos conhecimentos: o mundo do trabalho requer pessoas para utilizar diferentes tecnologias e linguagens (que vão além da comunicação oral e escrita), instalando novos ritmos de produção, de assimilação rápida de informações, resolvendo e propondo problemas em equipe. (BRASIL, 1997, p. 67).

Dessa forma, evidenciamos que o trabalho realizado foi uma experiência positiva que proporcionou aos estudantes serem protagonistas de seu próprio conhecimento, através de atividades baseadas na investigação e descoberta de conjecturas.

Na questão 7, todos responderam que gostariam de aprender sobre outros conteúdos matemáticos utilizando o *software* GeoGebra. Dentre as respostas, destacamos:

> Gostaria sim, achei muito interessante esse aplicativo, e gostaria de aprender mais coisas relacionados à ele (Aluno 4) Sim pode me chamar para próxima (Aluna 2)

Desse modo, as respostas apresentadas demonstram o interesse dos estudantes em continuar utilizando essa ferramenta, que mesmo após as dificuldades encontradas no começo das atividades, trouxe significativas contribuições no processo de ensino e aprendizagem.

.

### **CONSIDERAÇÕES FINAIS**

O presente trabalho de conclusão de curso buscou verificar as contribuições do *software* GeoGebra como recurso facilitador para o processo de ensino e aprendizagem da geometria espacial, a partir das simulações dos sólidos, cálculos de suas áreas e volumes, na perspectiva de ampliar as metodologias utilizadas no ensino remoto.

Dessa forma, com base nos dados do Questionário Diagnóstico Inicial, observamos que os alunos participantes da pesquisa apresentavam lacunas nos conceitos geométricos, deixadas na Educação Básica. Além disso, percebemos também que grande parte dos discentes ainda não haviam tido aulas de matemática com o uso de aplicativos educacionais. Assim, podemos verificar a relevância do trabalho ao proporcionar novas experiências aos alunos, em razão de rompermos com o modelo tradicional de ensino ao abordar os assuntos de geometria espacial utilizando uma tecnologia digital.

A partir da análise das atividades realizadas, foi possível identificar que alguns alunos possuíam muitas dificuldades para baixar e manipular o *software*, mas com o decorrer das atividades eles conseguiram se familiarizar com o aplicativo, o que favoreceu o avanço do pensamento geométrico, pois na medida em que faziam as simulações, realizavam as tarefas com mais facilidade. Com isso, podemos dizer que o uso do GeoGebra nas aulas remotas contribuiu para a visualização e compreensão dos conceitos geométricos, estabelecendo relações entre o objeto simulado e seus significados.

Quanto ao Questionário Diagnóstico final, constatamos que os estudantes consideram que o uso do *software* GeoGebra facilitou a aprendizagem dos sólidos geométricos, proporcionando aulas mais dinâmicas. Desse modo, a utilização de tecnologias nas aulas de Matemática promove um ambiente agradável, divertido e de grande interação entre os alunos e os objetos de conhecimentos.

Dessa maneira, esperamos que o resultado obtido nessa pesquisa instigue outros docentes a buscarem novas propostas para o ensino da

63

Matemática com o uso do *software* GeoGebra, produzindo atividades utilizando tecnologias digitais. Como por exemplo, uma proposta sobre o ensino da geometria plana com o uso do *software* GeoGebra na modalidade do ensino remoto; o ensino de Funções Trigonométricas utilizando o *software* GeoGebra; e Geometria Analítica: uma sequência didática envolvendo atividades com o GeoGebra.

Assim, evidenciamos que a investigação realizada possibilitou reflexões sobre a prática pedagógica e o objeto de estudo, contribuindo para a inclusão de tecnologias digitais às aulas de matemática no ensino remoto.

### **REFERÊNCIAS**

BALDINI, L. A. F. **Elementos de uma comunidade de prática que permitem o desenvolvimento profissional de professores e futuros professores de matemática na utilização do** *software* **GeoGebra**. 2014. Tese (Doutorado em Ensino de Ciências e Educação Matemática) – Universidade Estadual de Londrina, Paraná, 2014.

BARASUOL, Fabiana F. **A Matemática da Pré-História ao Antigo Egito**. UNIrevista, Ijuí – RS, v. 1, n° 2, 2006. Disponível em: [https://silo.tips/download/a-matematica-da-pre-historia-ao-antigo-egito.](https://silo.tips/download/a-matematica-da-pre-historia-ao-antigo-egito) Acesso em: 04 de outubro de 2021.

BARDIN, L. **Análise de conteúdo**. Tradução: Luís Antero Reto; Augusto Pinheiro. São Paulo: Edições 70, 2016.

BOYER, C. B.; MERZBACH, U. C. **História da Matemática**. Tradução 3. ed. Americana: Helena Castro. São Paulo: Blucher, 2012.

BRASIL. **Parâmetros Curriculares Nacionais - Matemática**. Portal MEC, 1997. Disponível em: http://portal.mec.gov.br/seb/arquivos/pdf/livro03.pdf.

BRASIL, **Parâmetros Curriculares Nacionais**. Portal MEC, 1998. Disponível em: http://portal.mec.gov.br/seb/arquivos/pdf/matematica.pdf.

BRAZ, F. M. **História da geometria hiperbólica**. 2009. Monografia (Especialização em Matemática). Departamento de Matemática, Universidade Federal de Minas Gerais, Belo Horizonte, 2009. Disponível em: file:///C:/Users/Tatyana/OneDrive/Documentos/TCC%20GeoGebra/geo%20esp acial/Hist%C3%B3ria/HIST%C3%93RIA%20DA%20GEOMETRIA%20HIPERB %C3%93LICA.pdf. Acesso em: 03 de outubro de 2021.

CHAVES, J. O. **Geometria Espacial no Ensino Fundamental: Uma Reflexão Sobre as Propostas Metodológicas**. 2013. Dissertação (Mestrado Profissional em Matemática em Rede Nacional). Universidade Federal de Viçosa, Viçosa - MG, 2013.

DUARTE, C. E. A. **Análise de usabilidade do GeoGebra para a aprendizagem de geometria espacial no ensino médio**. 2018. Trabalho de

65

Conclusão de Curso (Bacharelado em Engenharia de *Software*) – Universidade Federal do Ceará, Campus de Russas, Ceará, 2018.

EVES, Howard. **Geometria: Tópicos de História da Matemática para uso em sala de aula**. Tradução: Higino H Domingues. São Paulo: Atual, 1997.

FONSECA, C. R.; VAZ J. C. F. **O uso do Google Sala de Aula como ferramenta de apoio na educação**. Portal Eletrônico da Virtual Educação, 2020. Disponível em: https://encuentros.virtualeduca.red/storage/ponencias/peru2019/M9xoErU9hoS gmblVcLkwKCJS79kUFdALJKOxss1O.pdf. Acesso em: 05 de outubro de 2021.

GARBI, Gilberto Geraldo. **A Rainha das Ciências. Um Passeio Histórico pelo Maravilhoso Mundo da Matemática**. São Paulo: Livraria da Física, 2006.

GIL, A. C. **Como Elaborar Projetos de Pesquisa**. 4. ed. São Paulo: Atlas, 2002.

GUERRA, E. L. A**. Manual de Pesquisa Qualitativa.** 1. ed. Belo Horizonte: Grupo Anima Educação, 2014.

HENZ, C. C. **O Uso das Tecnologias no Ensino-aprendizagem da Matemática**. 2008. Trabalho de conclusão de curso. Licenciatura em Matemática. Universidade Regional Integrada do Alto Uruguai e das Missões. Rio Grande do Sul. 2008. Disponível em: https://www.uricer.edu.br/cursos/arq\_trabalhos\_usuario/850.pdf. Acesso em: 14 de março de 2022.

LORENZATO, S. **Para Aprender Matemática**. 2. ed. Coleção formação de professores. Campinas, SP: Autores Associados, 2006.

MARCONI, M. A; LAKATOS, E. M. **Técnicas de pesquisa**. 5.ed. São Paulo: Atlas, 2002.

MLODINOW, Leonard. **A janela de Euclides. A História da Geometria: das Linhas Paralelas ao Hiperespaço**. Tradução: Enézio E. de Almeida Filho. São Paulo: Geração, 2008.

MORAIS, R. G. **Geometria Dinâmica como alternativa metodológica para o ensino de geometria: experiência em um curso de Licenciatura em**  **Matemática**. 2012. Dissertação (Mestrado Profissional em Educação Matemática). Universidade Severino Sombra, Vassouras - RJ, 2012.

OLIVEIRA, R. M.; CORRÊA, Y.; MORÉS, A. **Ensino remoto emergencial em tempos de covid-19: formação docente e tecnologias digitais**. Revista Internacional de Formação de Professores, 2020. Disponível em: [https://periodicoscientificos.itp.ifsp.edu.br/index.php/rifp/article/view/179/110.](https://periodicoscientificos.itp.ifsp.edu.br/index.php/rifp/article/view/179/110) Acesso em: 05 de outubro de 2021.

PAPERT, Seymour. **LOGO:** computadores e educação. Tradução: José Armando Valente, Beatriz Bitelman, Afira Vianna Ripper. 3. ed. São Paulo: Editora Brasiliense, 1986, p. 253.

ROGENSKI, M. L. C.; PEDROSO, S. M. D. O Ensino da Geometria na Educação Básica: Realidade e Possibilidades. 2007. Disponível em: http://www.diaadiaeducacao.pr.gov.br/portals/pde/arquivos/44-4.pdf. Acesso em: 22 de março de 2022.

SANTOS, A. S.; SILVA, J. J.; MOURA, D. A. S. **Tecnologias a favor da educação matemática: GeoGebra e suas aplicações**. Fapam, 2016. Disponível em:

https://periodicos.fapam.edu.br/index.php/synthesis/article/view/146/144. Acesso em: 06 de outubro de 2021.

SANTOS, C. M.; NEVES, T. G.; TOGURA, T. C. F. **As tecnologias digitais no ensino de matemática: Uma análise das práticas pedagógicas e dos objetos educacionais digitais**. SBEM, 2016. Disponível em: http://www.sbembrasil.org.br/enem2016/anais/pdf/5245\_2978\_ID.pdf. Acesso em: 06 de outubro de 2021.

SANTOS, V. A. et al. **O uso das ferramentas digitais no ensino remoto acadêmico: Desafios e oportunidades na perspectiva docente**. Realize Editora, 2020. Disponível em: https://editorarealize.com.br/artigo/visualizar/69166. Acesso em: 08 de outubro de 2021.

SILVA, G. H. G.; PENTEADO, M. G. Geometria dinâmica na sala de aula: o desenvolvimento do futuro professor de matemática diante da imprevisibilidade. *In*: **Ciência e Educação**, Bauru, v. 19, n. 2, p. 281, 2013. Disponível em: https://www.scielo.br/j/ciedu/a/g8BLKmSZzCFYQm5DzqBrhXp/?lang=pt. Acesso em: 18 de março de 2022.

SILVA, T. G. S; MORAES, L. M. Utilização do aplicativo GeoGebra no celular para o ensino de geometria plana através de resolução de problemas. *In*: CONGRESSO INTERNACIONAL DAS LICENCIATURAS, V COINTER - PDVL, 2018, João Pessoa. Anais do V COINTER - PDVL, Paraíba, 2018, p. 10.

THIOLLENT, M. **Metodologia da pesquisa-ação**. São Paulo: Cortez & Autores Associados, 1985.

### **APÊNDICE A**: QUESTIONÁRIO DIAGNÓSTICO INICIAL

Link do questionário:

https://docs.google.com/forms/d/1gnymH5YunipQdBeytYDk-AUPJmqmsGC1YnMO\_c\_l1N4/edit

Perguntas do questionário:

1) De acordo com seus conhecimentos sobre Geometria Espacial, você sabe o que são poliedros?

- 2) O que são sólidos geométricos?
- 3) O que é um vértice?
- 4) O que é uma aresta?
- 5) Você tem dificuldade em aprender Geometria?

6) Você acha que o uso das "novas" tecnologias auxiliam no seu aprendizado? (internet, *softwares*, aplicativos educativos, entre outros). Justifique.

7) Seus professores já utilizaram recursos tecnológicos durante as aulas de Matemática? Se sim, cite quais.

8) Você conhece o *software* GeoGebra? Já realizou alguma atividade utilizando esta ferramenta?

## **APÊNDICE B**: PRIMEIRO QUESTIONÁRIO AVALIATIVO

1) Baixe o aplicativo Calculadora Gráfica GeoGebra 3D e faça a construção e planificação de um cubo de 2 unidades de comprimento, largura e altura e verifique a relação de Euler.

2) Escolha um objeto que seja um poliedro, em seguida, faça a contagem de seus elementos e a verificação da relação de Euler, conforme a tabela a seguir:

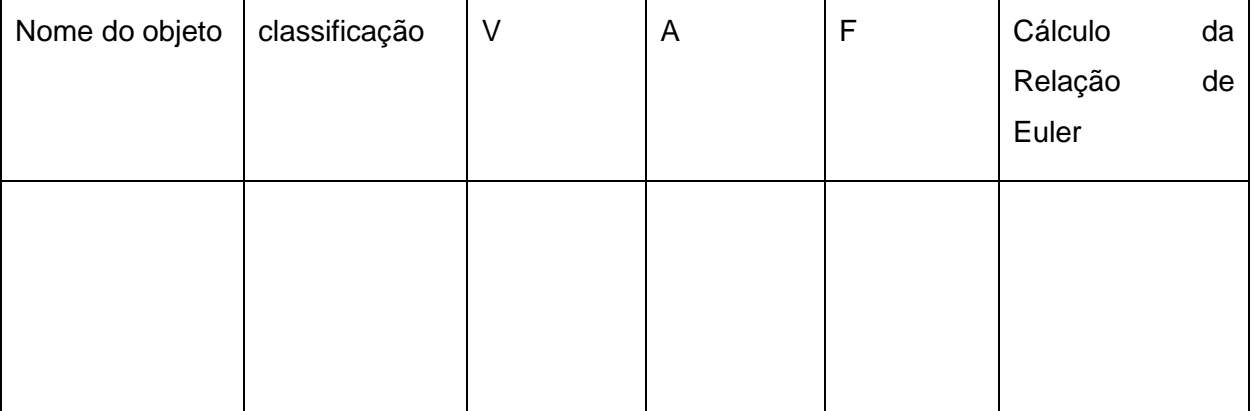

## **APÊNDICE C**: SEGUNDO QUESTIONÁRIO AVALIATIVO

1) Utilizando o aplicativo Calculadora GeoGebra 3D, faça a construção e planificação de um prisma de base quadrada com a dimensão: 2 unidades na aresta da base quadrada e 5 unidades de altura e calcule a área total.

2) Uma caixa de chocolate será fabricada por uma indústria com as seguintes medidas: 10 cm de comprimento, 5 cm de largura e 5 cm de altura. Qual o volume total dessa caixa? Justifique.

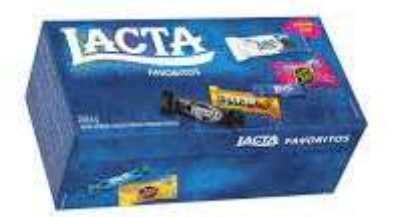
# **APÊNDICE D**: TERCEIRO QUESTIONÁRIO AVALIATIVO

1) Utilizando o aplicativo Calculadora GeoGebra 3D, faça a construção e planificação de uma pirâmide de base quadrada com a dimensão: 4 unidades na aresta da base e 6 unidades de altura e calcule o seu volume.

2) O prefeito de uma cidade pretende colocar em frente à prefeitura um mastro com uma bandeira, que será apoiado sobre uma pirâmide de base quadrada feita de concreto maciço. Sabendo-se que a aresta da base da pirâmide terá 3 m e que a altura da pirâmide será de 4 m, o volume de concreto (em  $m^3$ ) necessário para a construção da pirâmide será:

# **APÊNDICE E**: QUARTO QUESTIONÁRIO AVALIATIVO

1) Utilizando o aplicativo Calculadora GeoGebra 3D, faça a construção de um cilindro de dimensão: 4 unidades de altura e 2 unidades de raio da base e calcule a área total e o volume.

2) Um reservatório em formato cilíndrico possui raio igual a 2 metros e sua altura é de 10 metros, como mostra a imagem a seguir. Qual é a área total e o volume desse reservatório? (considere  $π = 3,14$ ).

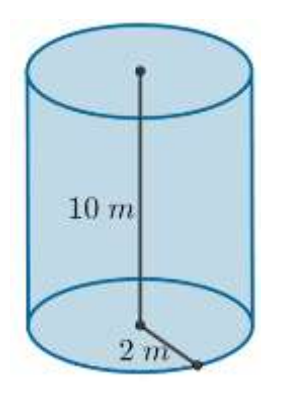

# **APÊNDICE F**: QUESTIONÁRIO DIAGNÓSTICO FINAL

Link do questionário:

[https://docs.google.com/forms/d/1LHhSA\\_Ymq0t1EtoStUTe6lDOA0j6PqHSErX](https://docs.google.com/forms/d/1LHhSA_Ymq0t1EtoStUTe6lDOA0j6PqHSErXhXAg4jjM/edit) [hXAg4jjM/edit](https://docs.google.com/forms/d/1LHhSA_Ymq0t1EtoStUTe6lDOA0j6PqHSErXhXAg4jjM/edit)

Perguntas do questionário:

1) Você considera interessante o uso de recursos tecnológicos para o ensino da Matemática? Por que?

2) Na sua opinião foi mais fácil compreender os conteúdos trabalhados anteriormente após o uso do aplicativo GeoGebra?

3) Se você tivesse que responder o questionário inicial hoje você acredita que teria mais facilidade?

4) Relate os fatos mais interessantes durante as construções dos sólidos geométricos, se teve dificuldades em manusear o aplicativo e qual foi o mais difícil e o mais fácil de construir.

5) Você considera o conteúdo ensinado de grande proveito para o seu dia a dia? Justifique.

6) Você gosta de ter aulas diversificadas como essa, que utilizou tecnologia? Por qual motivo?

7) Você gostaria de aprender sobre outros conteúdos matemáticos utilizando o aplicativo GeoGebra?

## **APÊNDICE G**: PLANO DE AULA 01

**Série:** 3º ano – Ensino Médio

**Link do canal** *YouTube* **de disponibilização da aula:** <https://www.youtube.com/channel/UC71UMXQ6BxwIT2YiyI90P9A> **Conteúdo(s) abordado(s):** Apresentação de Poliedros.

**Conceitos:** elementos, definição e classificação de poliedros, relação de

Euler

### **Objetivo(s):**

- Identificar elementos de um poliedro como: arestas, vértices e faces;
- Compreender a Relação de Euler;

▪ Construir poliedros, realizando suas planificações através do *software* GeoGebra;

■ Reconhecer figuras geométricas espaciais presentes no cotidiano.

**Procedimentos Metodológicos:** tecnologia, resolução de problemas aplicações práticas.

**Recursos didáticos:** Vídeo público (*YouTube*), vídeo próprio gravado (iFun Screen Recorder, técnica estilo mãozinha), aplicativo *PowerPoint*, GeoGebra.

### **Momentos da aula:**

### **Parte A (20min)- vídeo autoral**

**1º momento:** Apresentação de alguns sólidos geométricos como: pirâmide, prismas, cubo, cone, paralelepípedo, etc. para que seja definido que as formas não planas são dispostas no espaço. Destacando que dentre elas temos os poliedros e os corpos redondos.

**2º momento:** Mostrar em slides, objetos do cotidiano, classificando-os em poliedros e não poliedros, como por exemplo, embalagem de pizza, chocolate, calendário em forma de pirâmide, bola, sorvete, etc. Também presentes na arquitetura.

**3º momento:** Classificar os poliedros em convexo e não convexo, destacando que ele é convexo quando um segmento de reta que liga quaisquer dois de seus pontos está inteiramente contido nele e também quando toda reta não paralela a nenhuma das faces corta suas faces em dois pontos, no máximo, mostrando exemplos.

**4º momento:** Exploração dos elementos de um poliedro através da exibição de uma pirâmide, ressaltando que as faces são os polígonos que limitam o poliedro, tendo uma quantidade finita de faces; as arestas são cada lado de uma face do poliedro e os vértices são os pontos de interseção de 3 ou mais arestas.

**5º momento:** nomear os poliedros a partir do número de faces, sendo o de 4 faces um tetraedro, 5 faces um pentaedro, 6 faces um hexaedro e assim por diante.

**6º momento:** utilização do GeoGebra para a construção e planificação de um paralelepípedo, destacando que o mesmo possui comprimento, largura e altura (3 dimensões), e é formado por 6 paralelogramos, tendo 12 arestas e 8 vértices. Mostrar também, como realizar a construção e planificação de um cubo e um prima de base quadrada no aplicativo Calculadora GeoGebra 3D.

**7º momento:** determinar a relação de Euler: V + F = A + 2, onde V é o número de vértices, F o número de faces e A o número de arestas.

**8º momento**: mostrar através da técnica estilo mãozinha alguns prismas presentes no cotidiano como embalagens de remédio, sabonete, dados, etc. observando o número de lados, arestas e vértices e utilizando uma tabela para a verificação da relação de Euler de uma dessas embalagens.

**9º momento:** resolução dos exemplos: 1) Determine o número de arestas de um poliedro que possui 16 faces e 18 vértices e 2) Determine o número de vértices de uma pirâmide quadrangular.

**10º momento:** aplicação da atividade avaliativa, sendo a primeira para baixar o aplicativo **Calculadora Gráfica GeoGebra 3D** no aparelho celular para a construção e planificação de um cubo de 3 unidades de comprimento, largura e altura e verificar a relação de Euler. A segunda atividade é a escolha de um objeto que seja um poliedro, fazendo a contagem de seus elementos e a verificação da relação conforme a tabela.

## **APÊNDICE H**: PLANO DE AULA 02

**Série:** 3º ano – Ensino Médio

**Link do canal** *YouTube* **de disponibilização da aula:** <https://www.youtube.com/channel/UC71UMXQ6BxwIT2YiyI90P9A> **Conteúdo(s) abordado(s):** Prismas

**Conceitos:** definição, classificação, áreas e volumes dos prismas **Objetivo(s):** 

■ Conceituar prisma a partir de suas características;

▪ Construir prismas, realizando suas planificações através do *software* GeoGebra;

- Classificar prismas como retos, oblíquos ou regulares;
- Identificar figuras em forma de prisma:
- Calcular a área e o volume de prismas.

**Procedimentos Metodológicos:** tecnologia, resolução de problemas aplicações práticas.

**Recursos didáticos:** Vídeo público (*YouTube*), vídeo próprio gravado (iFun Screen Recorder, técnica estilo mãozinha), aplicativo *PowerPoint*, GeoGebra.

#### **Momentos da aula:**

### **Parte A (20min)- vídeo autoral**

**1º momento:** Definir através de algumas figuras geométricas que prismas são poliedros convexos com pelo menos um par de faces opostas paralelas e congruentes, sendo as faces laterais sempre retangulares. Determinando também, a sua nomenclatura conforme o polígono da sua base, isto é, Prisma cuja base é um triângulo se chama Prisma triangular, com base quadrada, Prisma quadrangular e assim por diante.

**2º momento:** Mostrar as diferenças entre prismas e pirâmides que por sua vez, não tem faces paralelas, possuindo ao invés de faces retangulares, faces triangulares, mostrando alguns objetos em forma de prismas no cotidiano, como: embalagens de panetone, chocolate, pasta de dente, suco, etc.

**3º momento:** Classificar os Prismas em reto, oblíquo e regular, destacando que quando as arestas laterais formam um ângulo reto com o plano da base, ele é dito Prima reto, caso contrário, oblíquo e regular quando as bases são polígonos regulares.

**4º momento:** utilização do GeoGebra para a construção e planificação dos Prismas triangular e quadrangular, verificando o número de lados e suas características.

**5º momento:** Apresentar os cálculos da área lateral, total e volume dos prismas, sendo a área lateral calculada pela soma das áreas das faces laterais, a área total pela soma das faces laterais com as áreas das bases e o volume pela área da base vezes a altura.

**6º momento**: resolver através da técnica estilo mãozinha os seguintes exemplos: 1) Qual o volume de um concreto utilizado na construção de uma laje de 80 centímetros de espessura em uma sala com medidas iguais a 4 metros de largura e 6 metros de comprimento? ; 2) Calcule a área total e o volume de uma piscina que têm o formato de um paralelepípedo de 4m de comprimento, 3m de largura e 1,8 de altura e a 3ª questão é do Enem 2017 em que deseja-se saber qual a forma geométrica da superfície de uma cabana.

**7º momento**: aplicação da atividade avaliativa, sendo uma, para utilizar o aplicativo Calculadora GeoGebra 3D, para a construção e planificação de um prisma de base quadrada (ensinado na videoaula anterior) de dimensão: 2 unidades na aresta da base e 5 unidades de altura e calcule a área total, a outra é a resolução do seguinte problema: uma caixa de chocolate será fabricada por uma indústria com as seguintes medidas: 10 cm de comprimento, 5 cm de largura e 5 cm de altura. Qual o volume total dessa caixa?

## **APÊNDICE I**: PLANO DE AULA 03

**Série:** 3º ano – Ensino Médio

**Link do canal** *YouTube* **de disponibilização da aula:**  <https://www.youtube.com/channel/UC71UMXQ6BxwIT2YiyI90P9A>

**Conteúdo(s) abordado(s):** Pirâmides

**Conceitos:** definição, classificação, áreas e volumes das pirâmides **Objetivo(s):** 

■ Reconhecer uma figura piramidal;

▪ Identificar propriedades que caracterizam uma pirâmide;

▪ Diferenciar os tipos de pirâmides: triangular, quadrangular, pentagonal, etc.;

▪ Construir pirâmides, realizando suas planificações através do *software* GeoGebra;

■ Resolver exercícios contextualizados que envolvam a área e o volume de uma pirâmide.

**Procedimentos Metodológicos:** tecnologia, resolução de problemas aplicações práticas.

**Recursos didáticos:** Vídeo público (*YouTube*), vídeo próprio gravado (iFun Screen Recorder, técnica estilo mãozinha), aplicativo *PowerPoint*, GeoGebra.

### **Momentos da aula:**

### **Parte A (20min)- vídeo autoral**

**1º momento: expor um trecho de 01 minuto e 10 segundos do vídeo** "Novo Telecurso 2000. 65 – Pirâmide, cone e esfera" que mostra um diálogo entre duas pessoas, no qual pergunta-se se o cálculo do volume de um prisma é o mesmo para calcular o volume de uma pirâmide.

**2º momento:** definir que pirâmide são um conjunto de [segmentos de](https://mundoeducacao.uol.com.br/matematica/retas.htm)  [reta](https://mundoeducacao.uol.com.br/matematica/retas.htm) com extremidades em um [polígono](https://mundoeducacao.uol.com.br/matematica/poligonos-convexos-regulares.htm) e em um ponto fora do plano que contém esse polígono, destacando suas faces laterais são formadas por triângulos.

**3º momento:** conceituar que pirâmide regular é aquela cuja a base é um polígono regular e que a projeção ortogonal do vértice sobre o plano da base é o centro desta, observando que em uma pirâmide regular as arestas laterais são iguais e consequentemente as faces laterais são triângulos isósceles iguais.

**4º momento:** apresentar os elementos da pirâmide, como face lateral, arestas laterais, arestas da base, vértice da pirâmide, sua altura, o apótema da pirâmide e o apótema da base. Exibindo também a relação pitagórica.

**5º momento:** utilização do GeoGebra para a construção e planificação das pirâmides hexagonal e quadrangular, verificando suas características e a relação pitagórica.

6º momento: Apresentação da área total  $(A_T)$  de uma pirâmide, que é obtida através da soma da área lateral  $(A_L)$  com a área da base  $(A_B)$ . E do volume, que é calculado pelo produto da área da base vezes a altura, dividido por 3.

**7º momento:** resolução de 3 exemplos sendo o primeiro para calcular a área total de uma embalagem em forma de pirâmide de base quadrada que mede 30 cm no apótema da pirâmide e 12 cm de aresta da base, o segundo é para determinar o volume de um enfeite em formato de pirâmide regular de base quadrada que mede 10 cm de aresta da base e 30 cm de altura e a terceira é para calcular o volume de uma pirâmide regular hexagonal que mede 50 cm de altura e 20 cm de aresta da base.

**8º momento:** aplicação da atividade avaliativa, sendo uma, para utilizar o aplicativo Calculadora GeoGebra 3D, para a construção e planificação de uma pirâmide de base quadrada (ensinado anteriormente) de dimensão: 4 unidades na aresta da base e 6 unidades de altura e calcular o seu volume, a outra é a resolução do seguinte problema: O prefeito de uma cidade pretende colocar em frente à prefeitura um mastro com uma bandeira, que será apoiado sobre uma pirâmide de base quadrada que medirá 3 m de aresta da base e 4 m de altura. Qual o volume de concreto (em  $m^3$ ) necessário para a construção da pirâmide?

## **APÊNDICE J**: PLANO DE AULA 04

**Série:** 3º ano – Ensino Médio

**Link do canal** *YouTube* **de disponibilização da aula:**  <https://www.youtube.com/channel/UC71UMXQ6BxwIT2YiyI90P9A>

#### **Conteúdo(s) abordado(s):** Cilindro

**Conceitos:** elementos, definição, classificação, áreas e volumes do cilindro.

### **Objetivo(s):**

- Conceituar cilindro a partir de suas características;
- Classificar cilindro em reto, oblíquo e equilátero;

▪ Identificar os elementos do cilindro, através da sua construção no *software* GeoGebra;

■ Resolver problemas contextualizados que envolvam o cálculo da área e volume de um cilindro.

**Procedimentos Metodológicos:** tecnologia, resolução de problemas aplicações práticas.

**Recursos didáticos:** Vídeo público (*YouTube*), vídeo próprio gravado (iFun Screen Recorder, técnica estilo mãozinha), aplicativo *PowerPoint*, GeoGebra.

#### **Momentos da aula:**

### **Parte A (20min)- vídeo autoral**

**1º momento:** Caracterizar um cilindro como um sólido geométrico formado por duas bases circulares congruentes e paralelas por todos os pontos entre essas bases e que esta figura geométrica espacial juntamente com a [esfera](https://www.educamaisbrasil.com.br/enem/matematica/esfera) e o [cone](https://www.educamaisbrasil.com.br/enem/matematica/cone) fazem parte do grupo dos corpos redondos. Mostrar também a presença dos cilindros no cotidiano.

**2º momento:** apresentar os elementos do cilindro, sendo eles as bases, a altura, a geratriz, o raio da base e o eixo do cilindro, classificando-o em reto, oblíquo e equilátero, ressaltando que ele será reto quando a altura for perpendicular em relação ao plano de suas bases; oblíquo quando a altura for oblíqua aos planos das bases e equilátero quando a altura e o diâmetro das bases possuírem a mesma medida.

**3º momento:** utilização do GeoGebra para a construção de um cilindro de 6 unidades de altura e 2 unidades de raio, verificando seus elementos.

**4º momento:** exibição dos cálculos das áreas e volume do cilindro, sendo a área da base dada pela seguinte fórmula:  $A_B$ = π. $r^2$ , a área lateral por:  $A_L$ = 2 π.r.h (mostrar planificação), a área total por:  $A_T$ = 2.  $A_B + A_L$  e o volume por:  $V = A_R.h$ .

**5º momento:** resolução de 2 exemplos, sendo o primeiro para calcular a área lateral, área total e o volume de uma lata de tinta em forma de cilindro equilátero que mede 10 cm de altura e o segundo é para determinar o volume de um reservatório cilíndrico que possui 6 metros de altura e 2 metros de raio da base.

**6º momento a:** aplicação da atividade avaliativa, sendo uma, para utilizar o aplicativo Calculadora GeoGebra 3D, na construção de um cilindro (ensinado anteriormente) de dimensão: 4 unidades de altura e 2 unidades de raio da base e calcular o seu volume, a outra é a resolução do seguinte problema: Um reservatório em formato cilíndrico possui raio igual a 2 metros e sua altura é de 10 metros. Qual é a área total e o volume desse reservatório?